*Fall 2018*

1

CSCI 420: **Computer Graphics**

# **6.1 Texture Mapping**

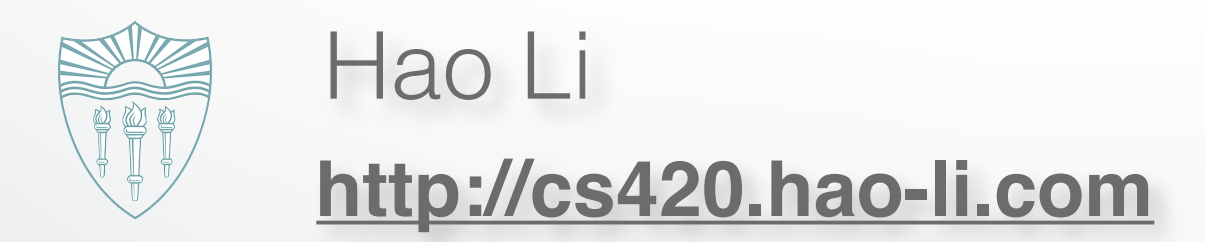

## **Outline**

- Introduction
- Texture mapping in OpenGL
- Filtering and Mipmaps
- Example
- Non-color texture maps

#### **How Do You Add Detail to a Cube?**

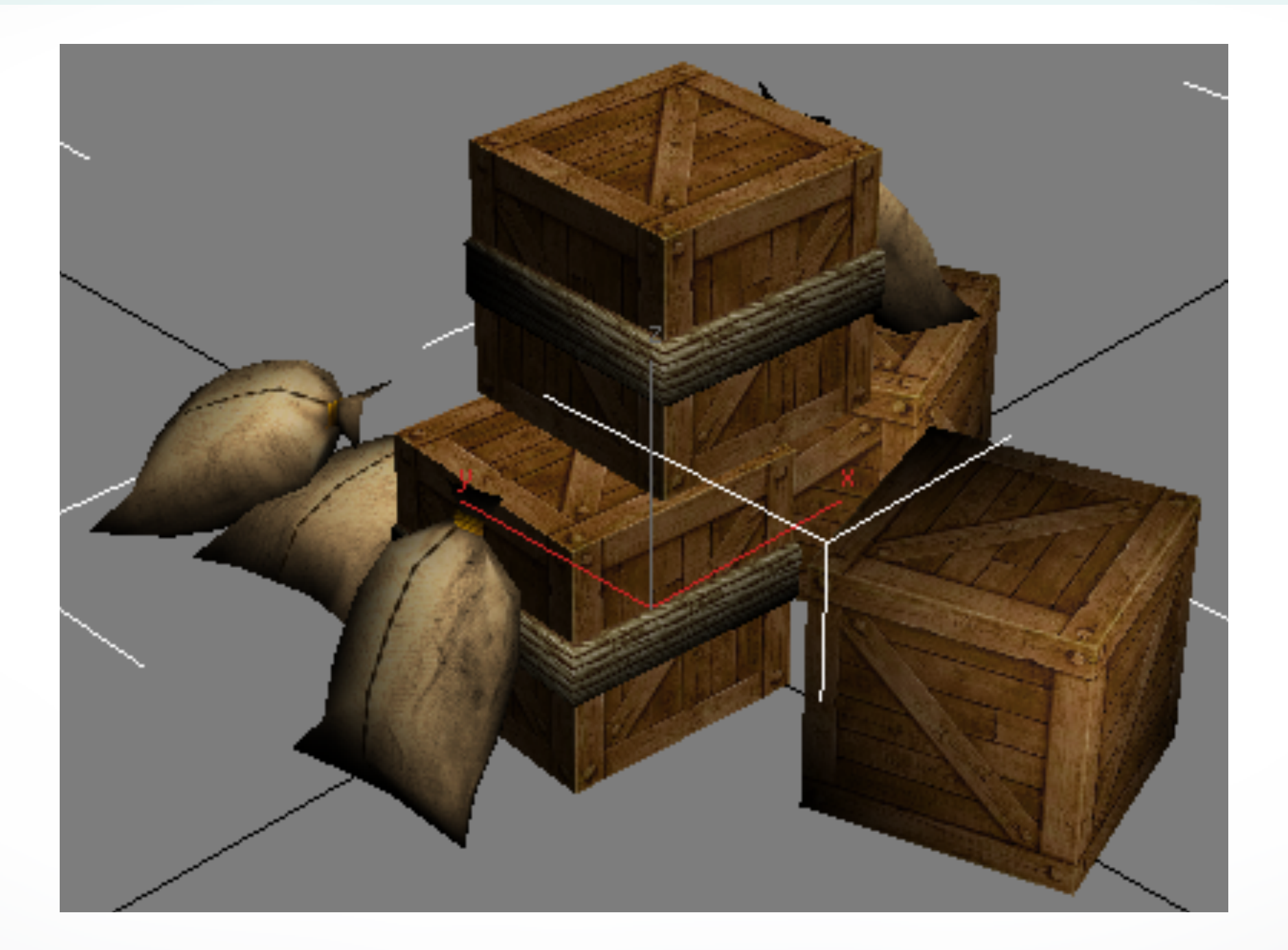

six sides - six colors?

## **Texture Mapping**

- A way of adding surface details
- Two ways can achieve the goal:
	- Model the surface with more polygons
		- ‣ Slows down rendering speed
		- ‣ Hard to model fine features
	- Map a texture to the surface
		- ‣ This lecture
		- **‣ Image complexity does not affect complexity of processing**
- Efficiently supported in hardware

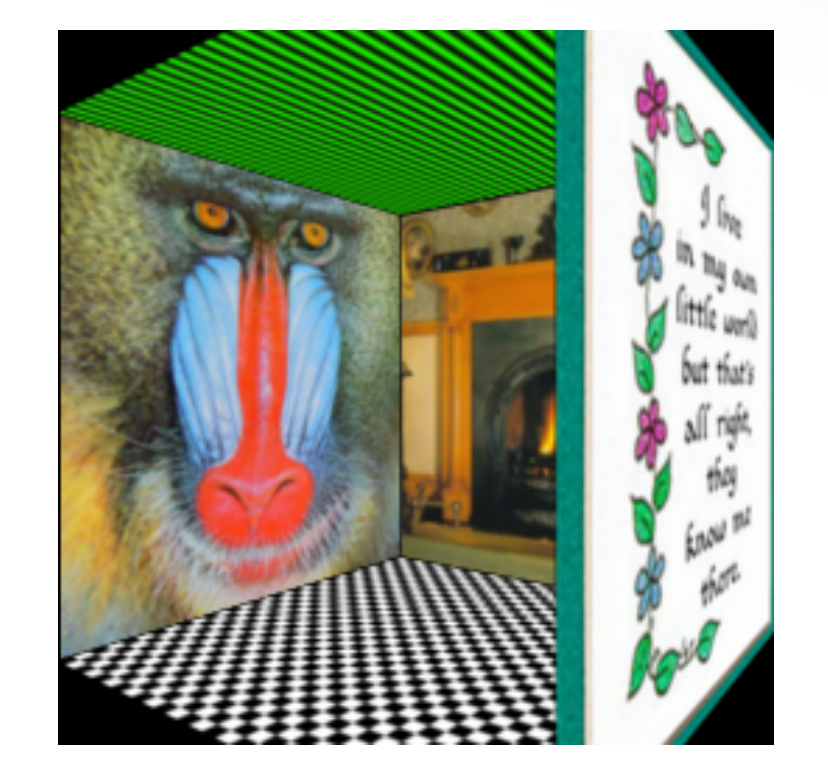

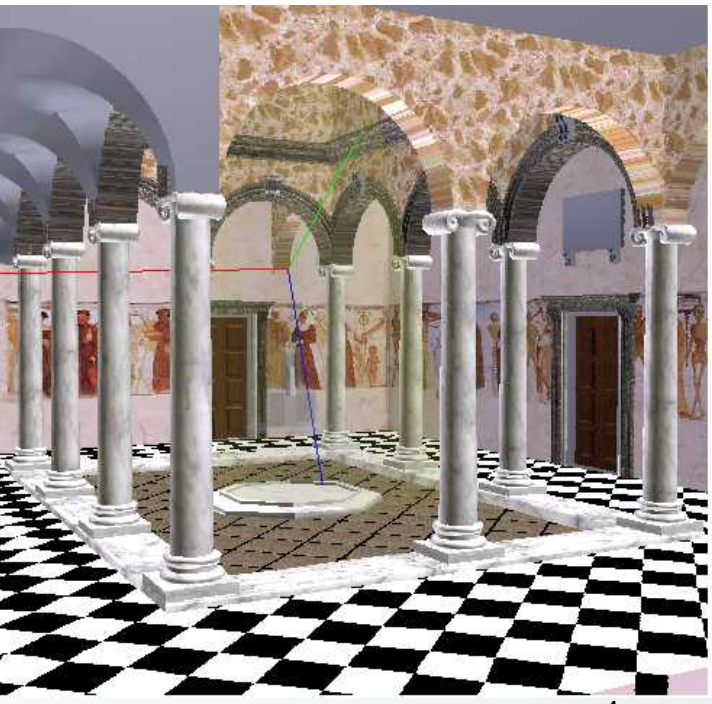

## **Trompe L'Oeil ("Deceive the Eye")**

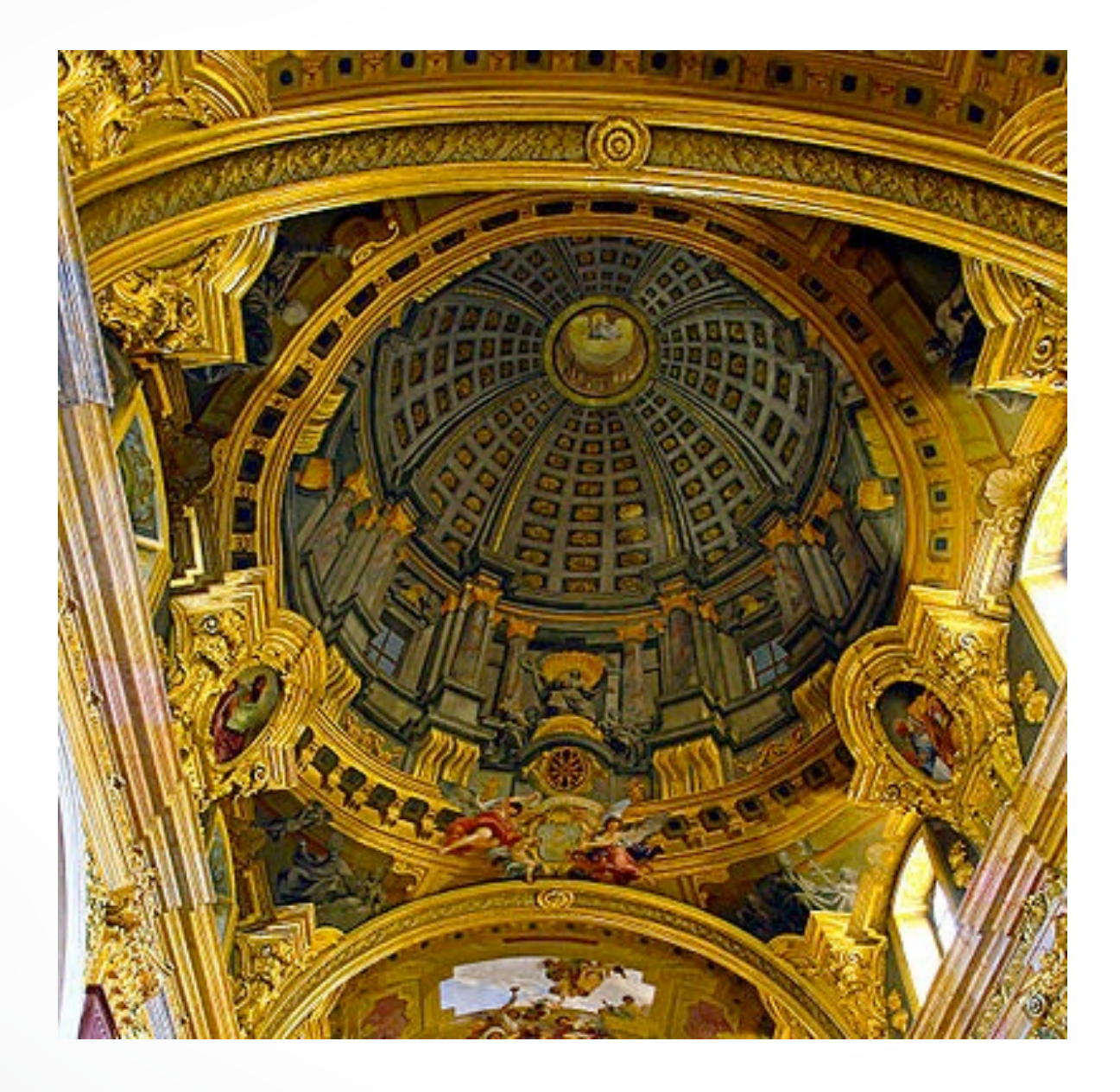

Jesuit Church, Vienna, Austria

- Windows and columns in the dome are painted, not a real 3D object
- Similar idea with texture mapping:

Rather than modeling the intricate 3D geometry, replace it with an image !

#### **Map textures to surfaces**

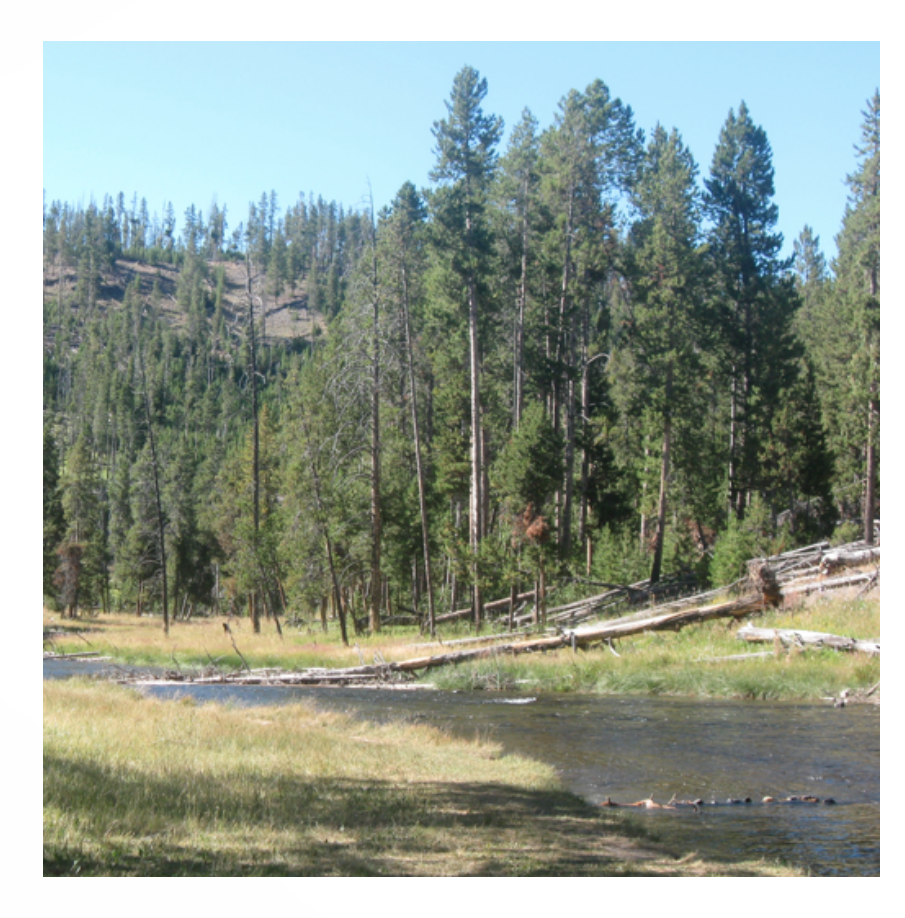

texture map

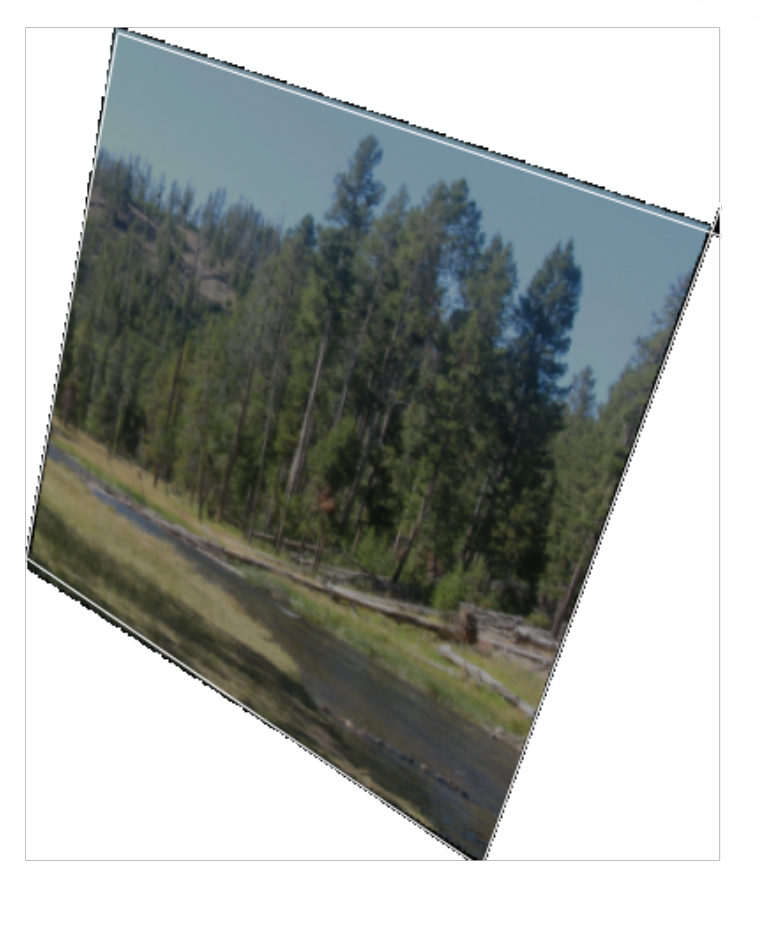

an image

image mapped to a 3D polygon The polygon can have arbitrary size, shape and 3D position

#### **The Texture**

- Texture is a bitmap image
	- Can use an image library to load image into memory
	- Or can create images yourself within the program
- 2D array: unsigned char texture[height][width][4]
- Or unrolled into 1D array: unsigned char texture[4\*height\*width]
- Pixels of the texture are called *texels*
- Texel coordinates (s,t) scaled to [0,1] range

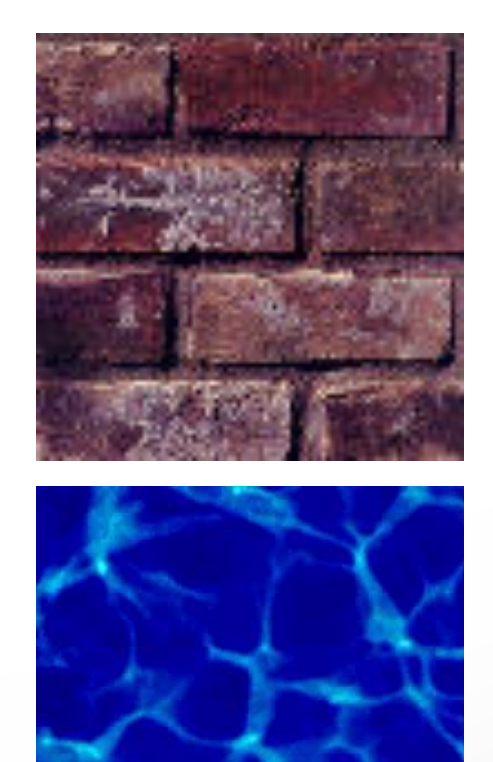

#### **Texture map**

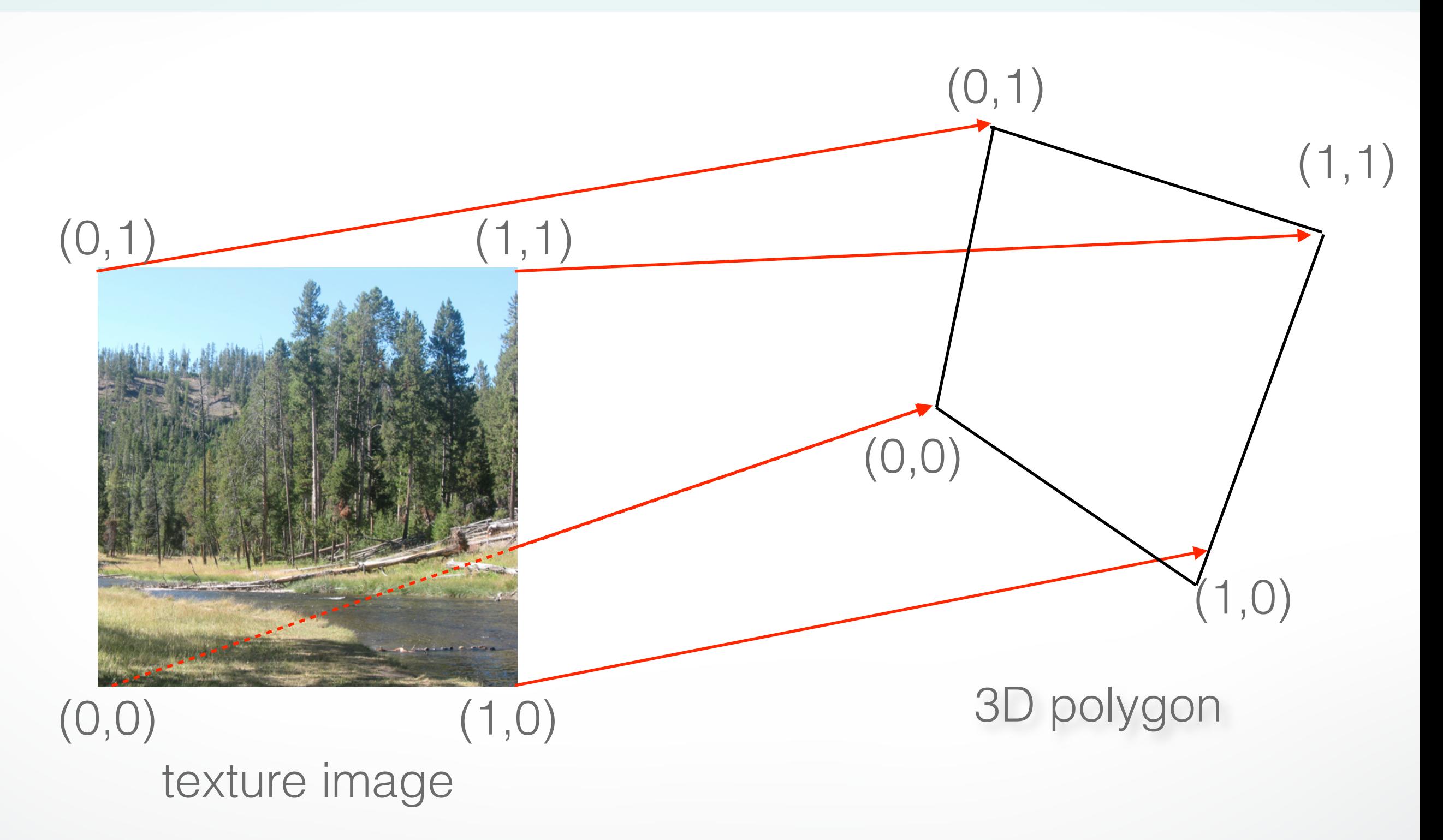

#### **Texture map**

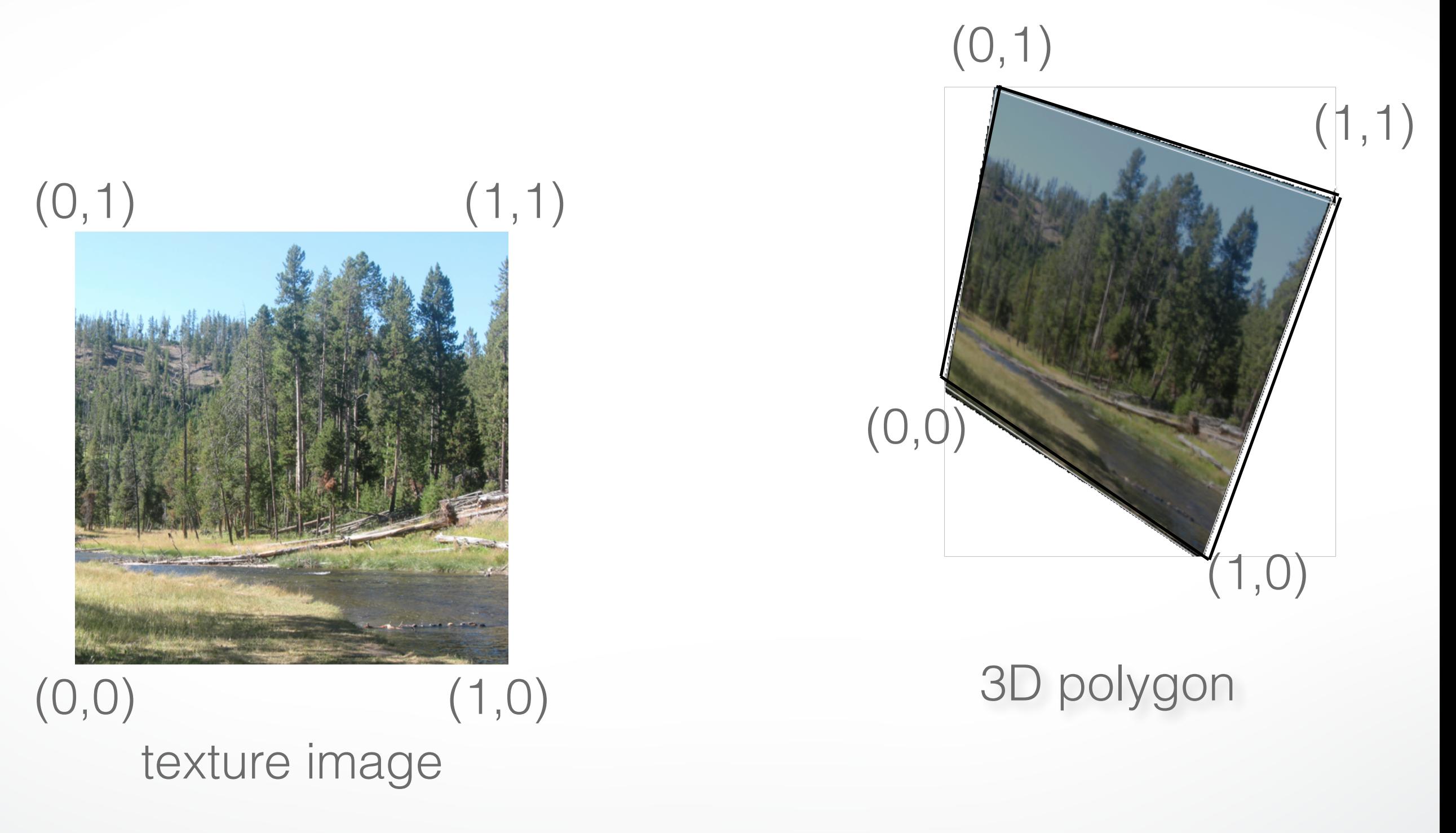

#### **Inverse texture map**

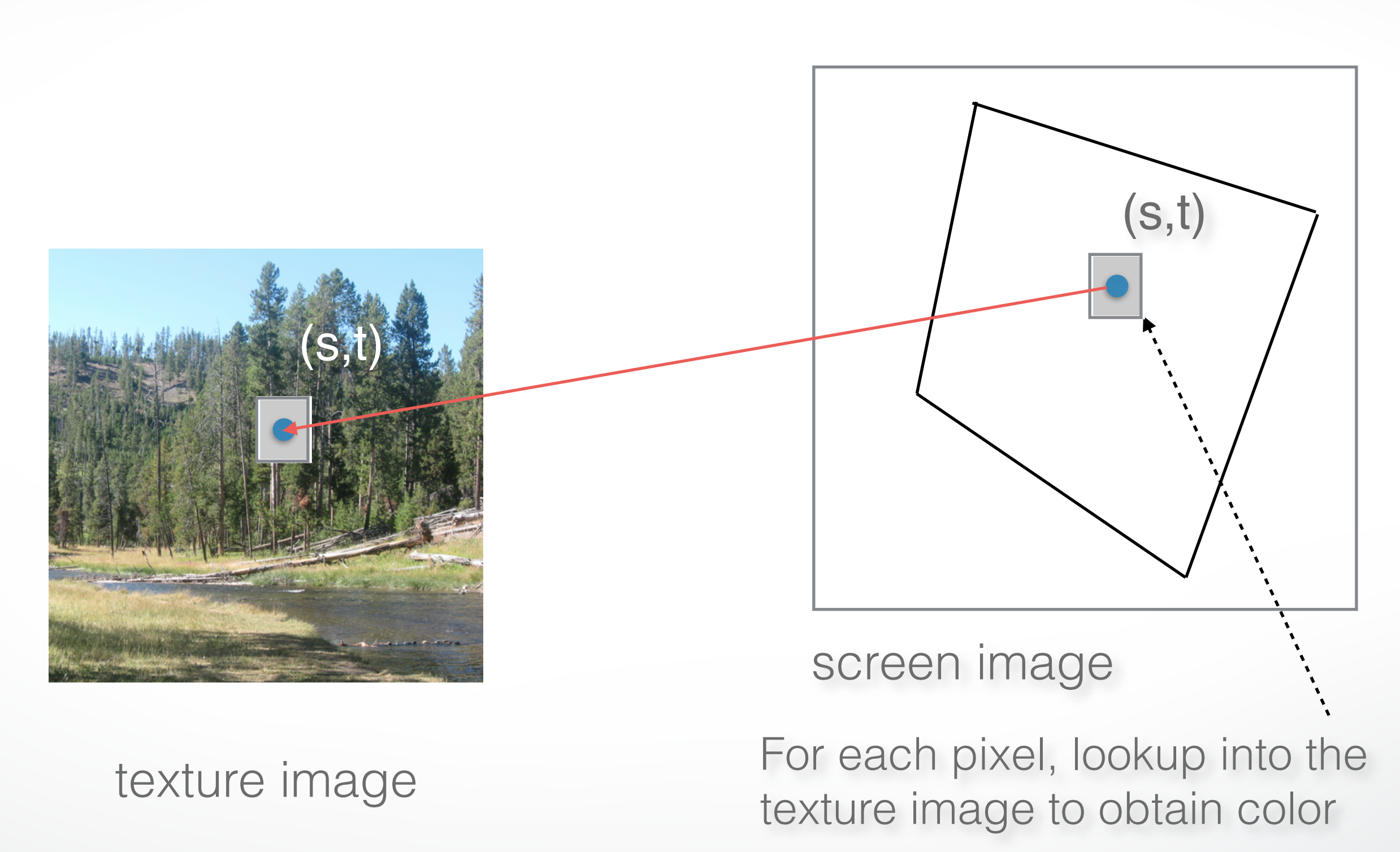

#### **The "st" coordinate system**

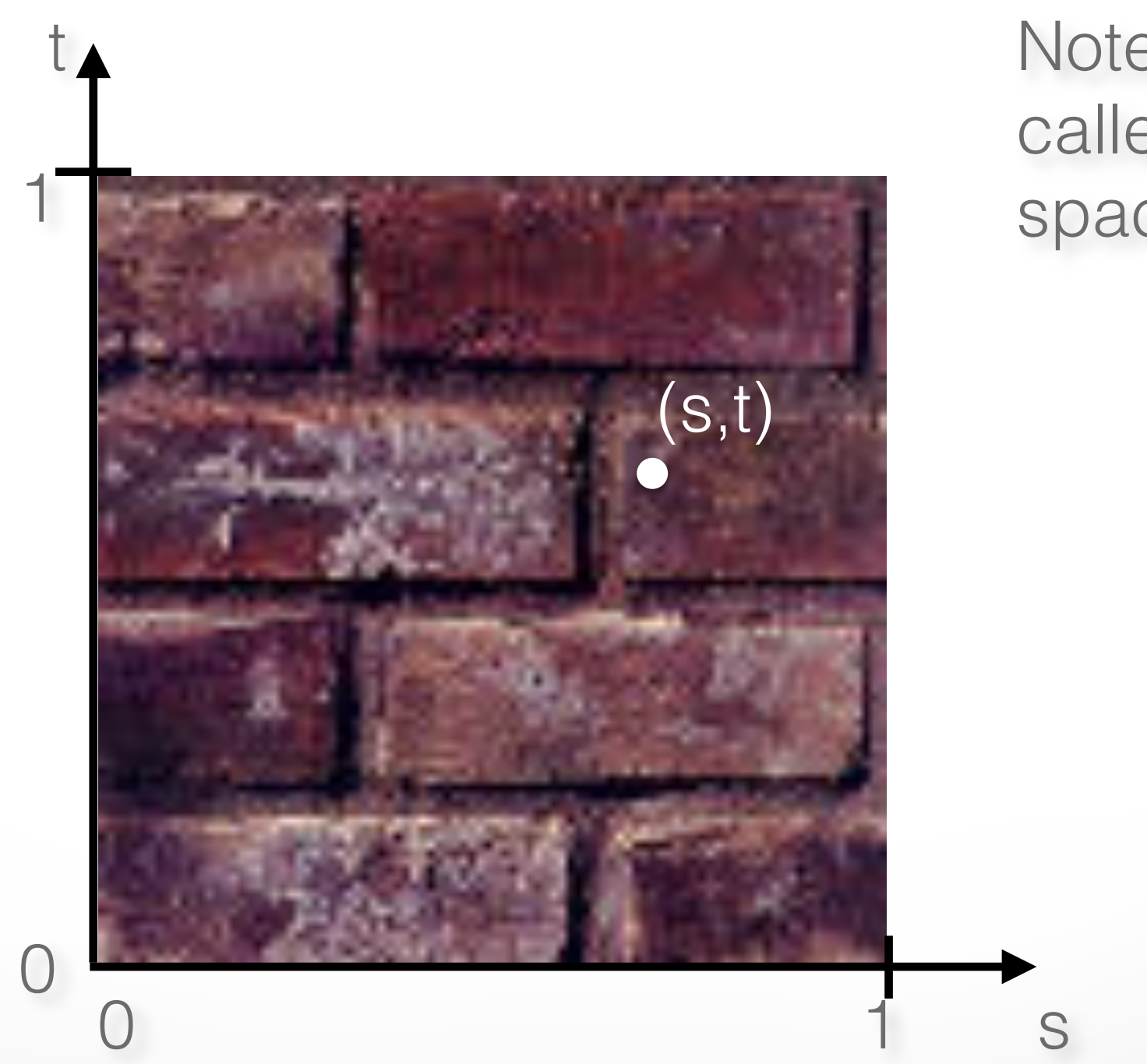

Note: also called "uv" space

#### **Texture mapping: key slide**

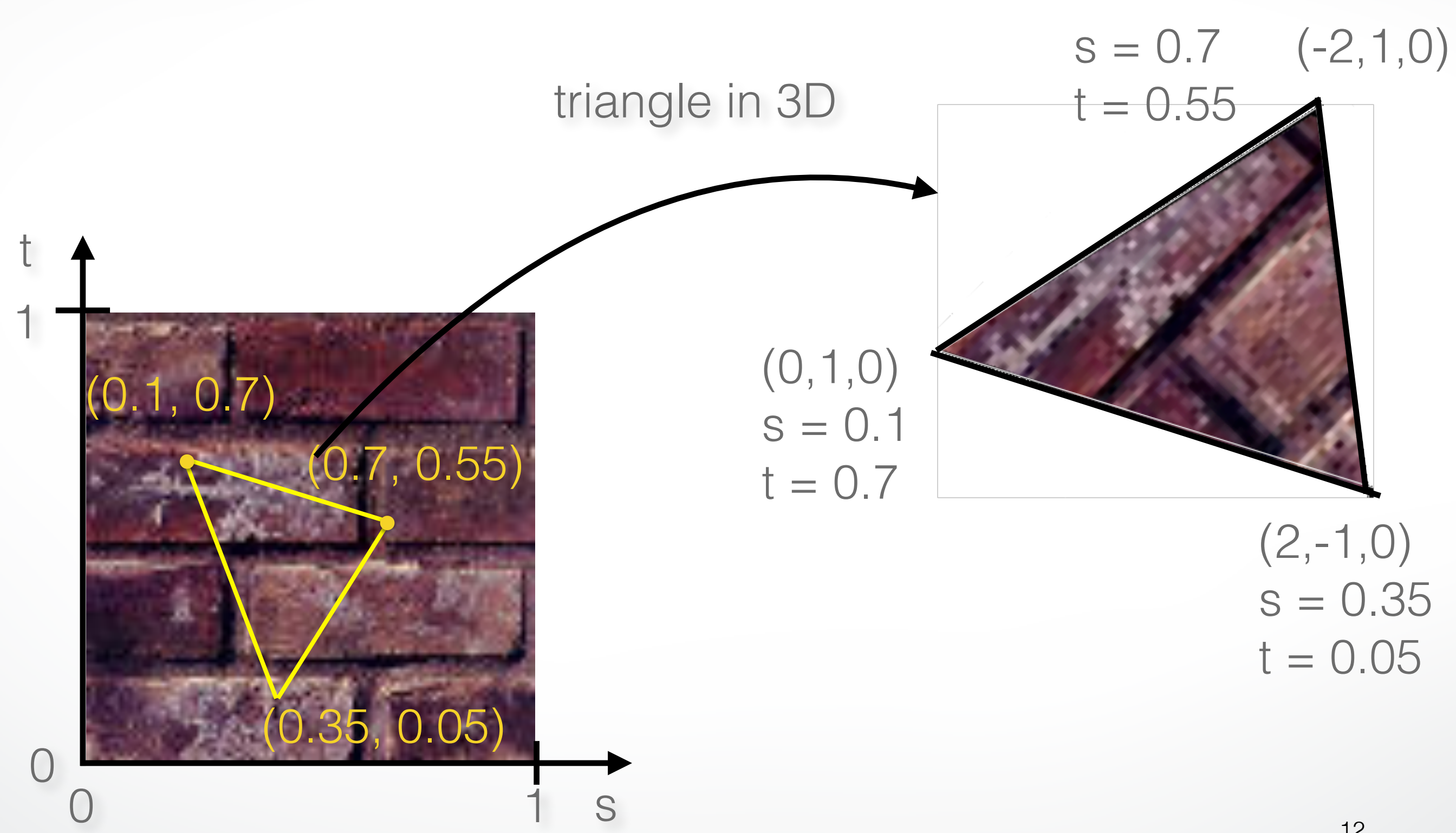

12

# **Specifying texture coordinates in OpenGL**

- Use glTexCoord2f(s,t)
- State machine: Texture coordinates remain valid until you change them
- Example (from previous slide) :

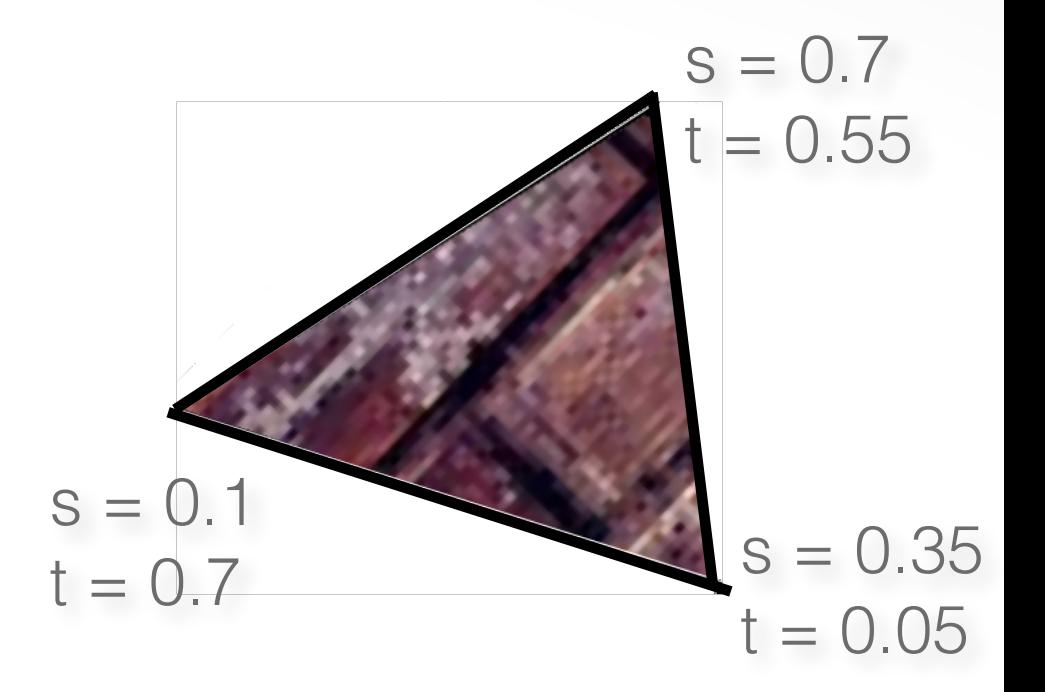

```
glEnable(GL_TEXTURE_2D); // turn texture mapping on 
glBegin(GL_TRIANGLES);
  glTexCoord2f(0.35,0.05); glVertex3f(2.0,-1.0,0.0);
  glTexCoord2f(0.7,0.55); glVertex3f(-2.0,1.0,0.0);
  glTexCoord2f(0.1,0.7); glVertex3f(0.0,1.0,0.0);
glEnd();
glDisable(GL_TEXTURE_2D); // turn texture mapping off
```
# **What if texture coordinates are outside of [0,1] ?**

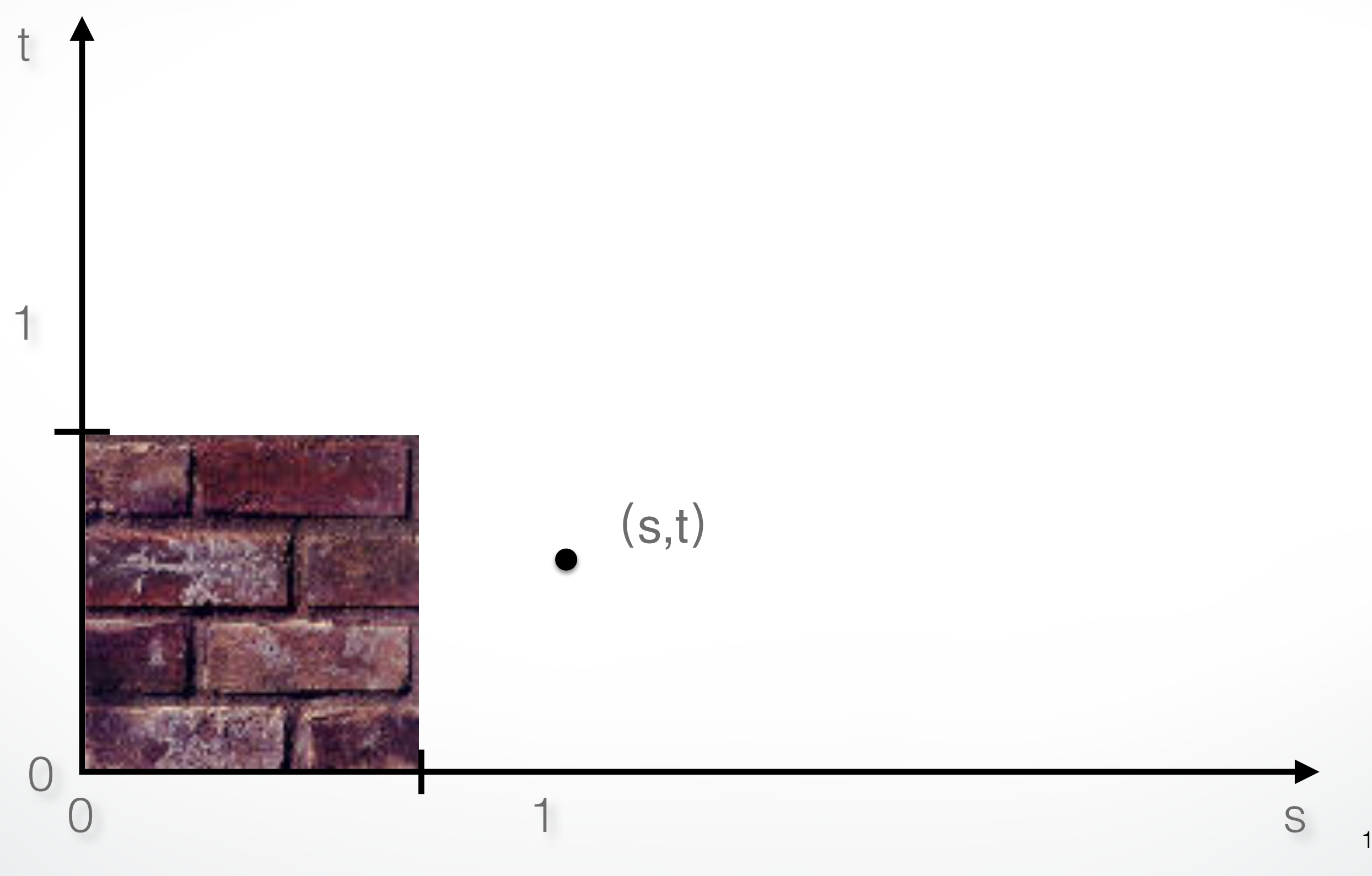

#### **Solution 1: Repeat texture**

glTexParameteri(GL\_TEXTURE\_2D, GL\_TEXTURE\_WRAP\_S, GL\_REPEAT) glTexParameteri(GL\_TEXTURE\_2D, GL\_TEXTURE\_WRAP\_T, GL\_REPEAT)

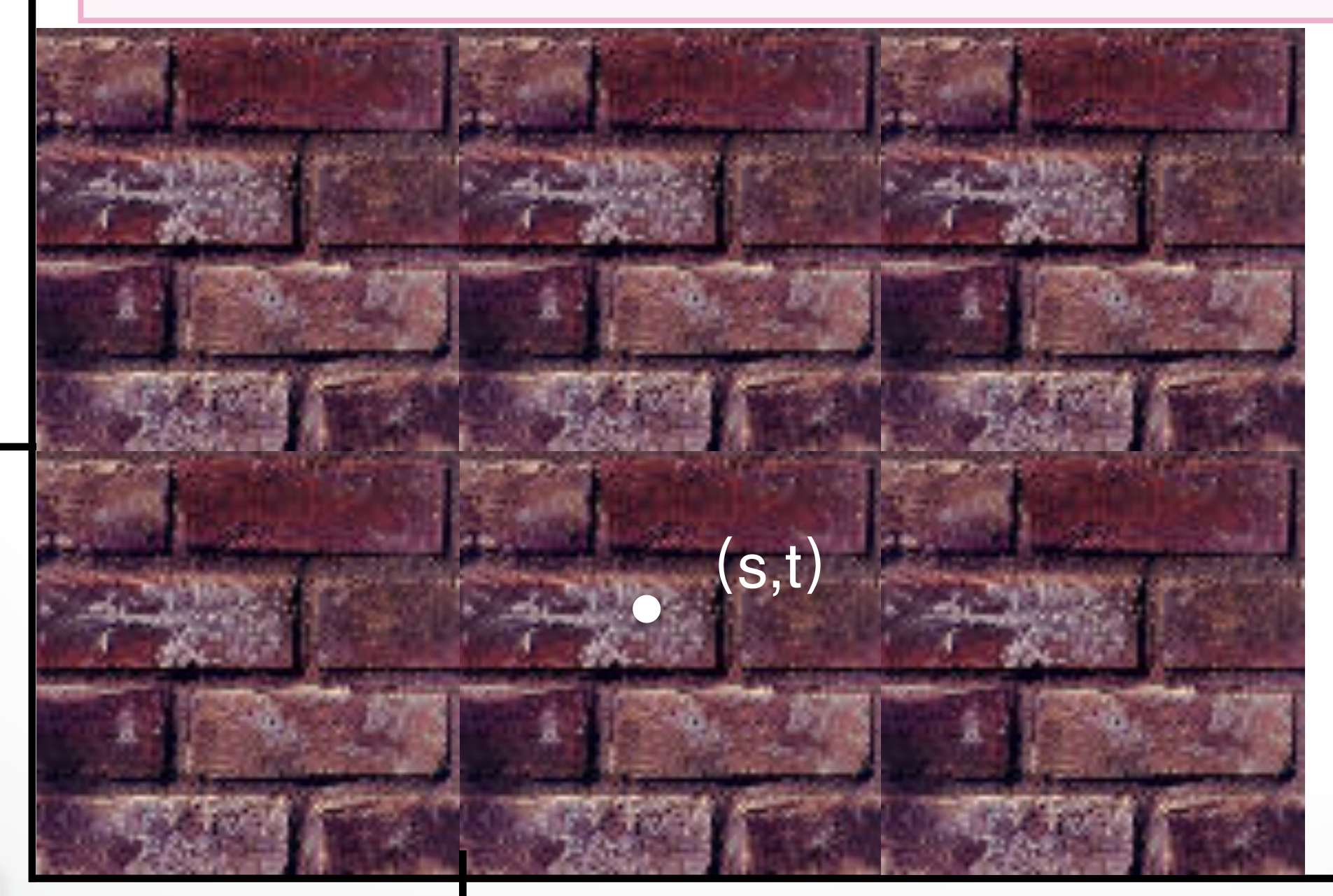

1

0

1

t

0

s

#### **Solution 2: Clamp to [0,1]**

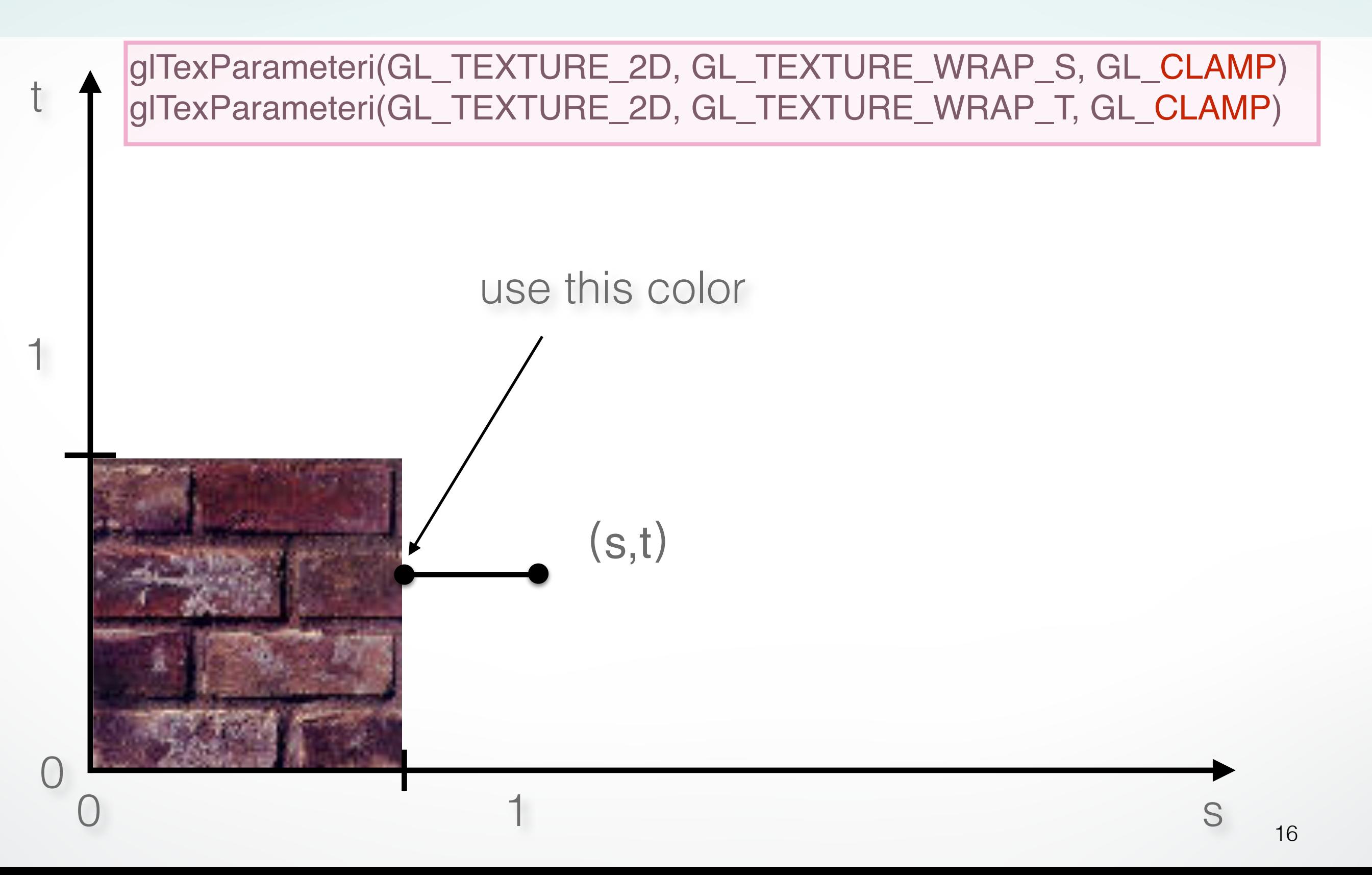

#### **Combining texture mapping and shading**

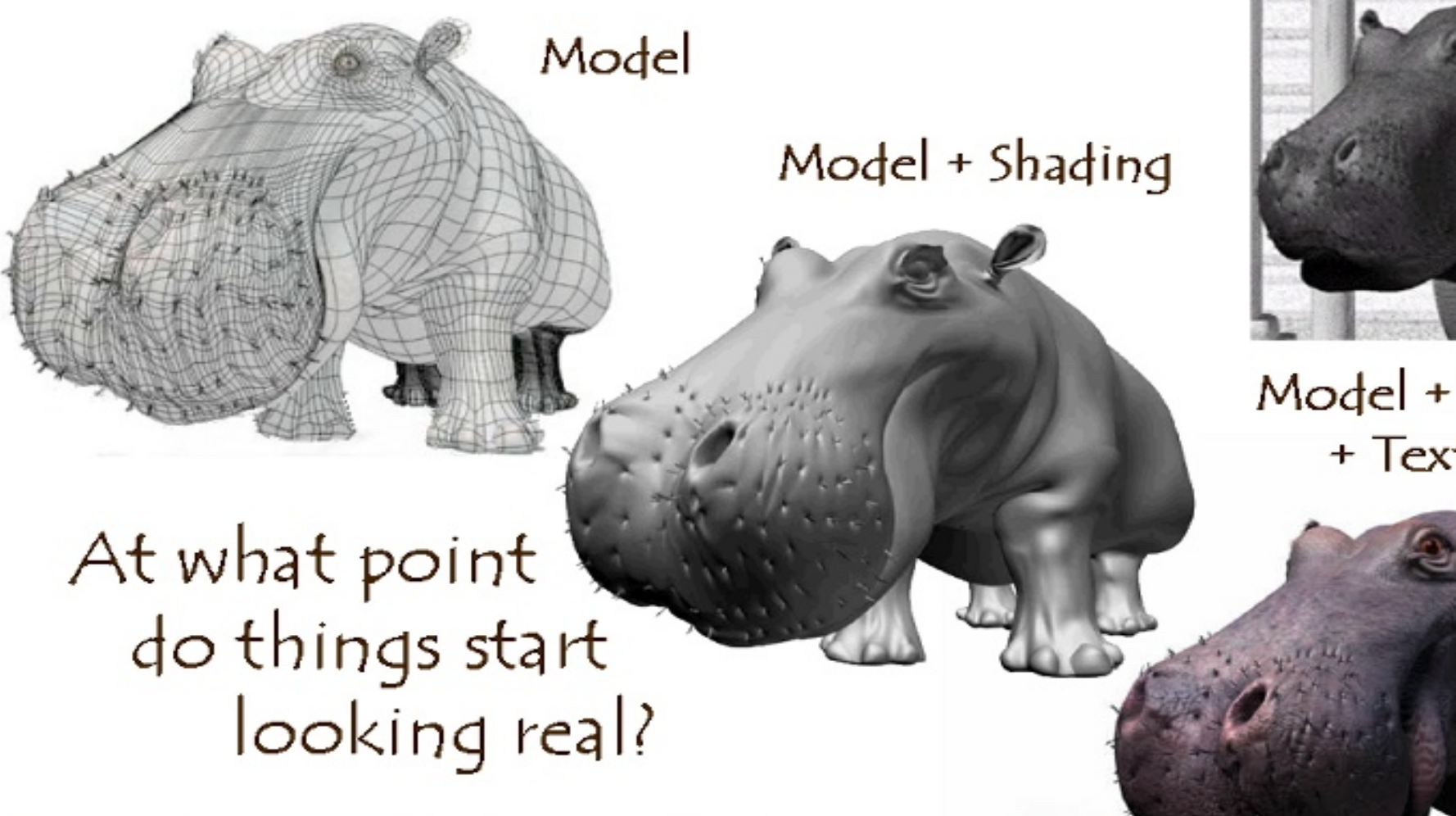

For more info on the computer artwork of Jeremy Birn see http://www.3drender.com/jbirn/productions.html

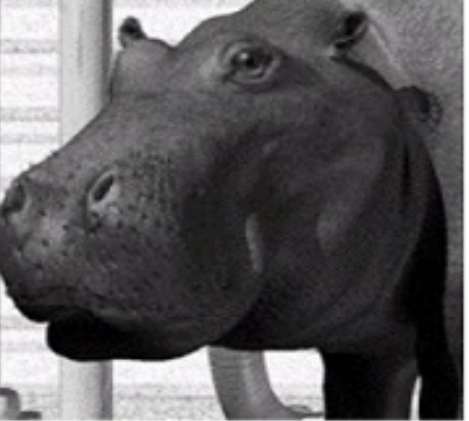

Model + Shading + Textures

## **Combining texture mapping and shading**

- Final pixel color = a combination of texture color and color under standard OpenGL Phong lighting
- GL\_MODULATE: multiply texture and Phong lighting color
- GL\_BLEND: linear combination of texture and Phong lighting color
- GL\_REPLACE: use texture color only (ignore Phong lighting)
- Example:

glTexEnvf(GL\_TEXTURE\_ENV, GL TEXTURE ENV\_MODE, GL\_REPLACE);

## **Outline**

- Introduction
- Texture mapping in OpenGL
- Filtering and Mipmaps
- Example
- Non-color texture maps

#### **Texture mapping in OpenGL**

#### **• During your initialization:**

- 1. Read texture image from file into an array in memory, or generate the image using your program
- 2. Specify texture mapping parameters
	- ‣ Wrapping, filtering, etc.
- 3. Initialize and activate the texture

#### **• In display():**

- 1. Enable OpenGL texture mapping
- 2. Draw objects: Assign texture coordinates to vertices
- 3. Disable OpenGL texture mapping

#### **Initializing the texture**

- Do once during initialization, for each texture image in the scene, by calling glTexImage2D
- The dimensions of texture images must be powers of 2 - if not, rescale image or pad with zero
	- or can use OpenGL extensions
- Can load textures dynamically if GPU memory is scarce

#### **glTexImage2D**

- glTexImage2D(GL\_TEXTURE\_2D, level, internalFormat, width, height, border, format, type, data)
- GL\_TEXTURE\_2D: specifies that it is a 2D texture
- Level: used for specifying levels of detail for mipmapping (default:0)
- InternalFormat
	- Often: GL\_RGB or GL\_RGBA
	- Determines how the texture is stored internally
- Width, Height
	- The size of the texture must be powers of 2
- Border (often set to 0)
- Format, Type
	- Specifies what the input data is (GL\_RGB, GL\_RGBA, …)
	- Specifies the input data type (GL\_UNSIGNED\_BYTE, GL\_BYTE, …)
	- Regardless of Format and Type, OpenGL converts the data to internalFormat
- Data: pointer to the image buffer

#### **Enable/disable texture mode**

- Must be done before rendering any primitives that are to be texture-mapped glEnable(GL\_TEXTURE\_2D) glDisable(GL\_TEXTURE\_2D)
- Successively enable/disable texture mode to switch between drawing textured/non-textured polygons
- Changing textures:
	- Only one texture is active at any given time (with OpenGL extensions, more than one can be used simultaneously; this is called *multitexturing*)
	- Use glBindTexture to select the active texture

## **Outline**

- Introduction
- Texture mapping in OpenGL
- Filtering and Mipmaps
- Example
- Non-color texture maps

#### **Texture interpolation**

• This photo is too small

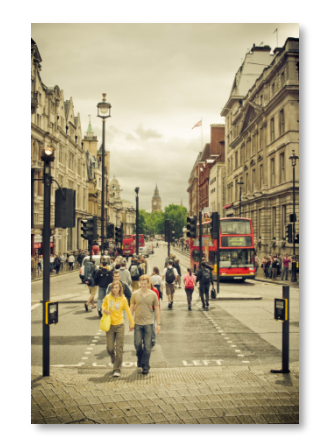

#### **Zooming**

• First consider a black and white image

- We want to blow it up to poster size (zoom by a factor of 16)
- Firs try: repeat each row 16 times, then each column 16 times

#### **Zooming: Nearest Neighbor Interpolation**

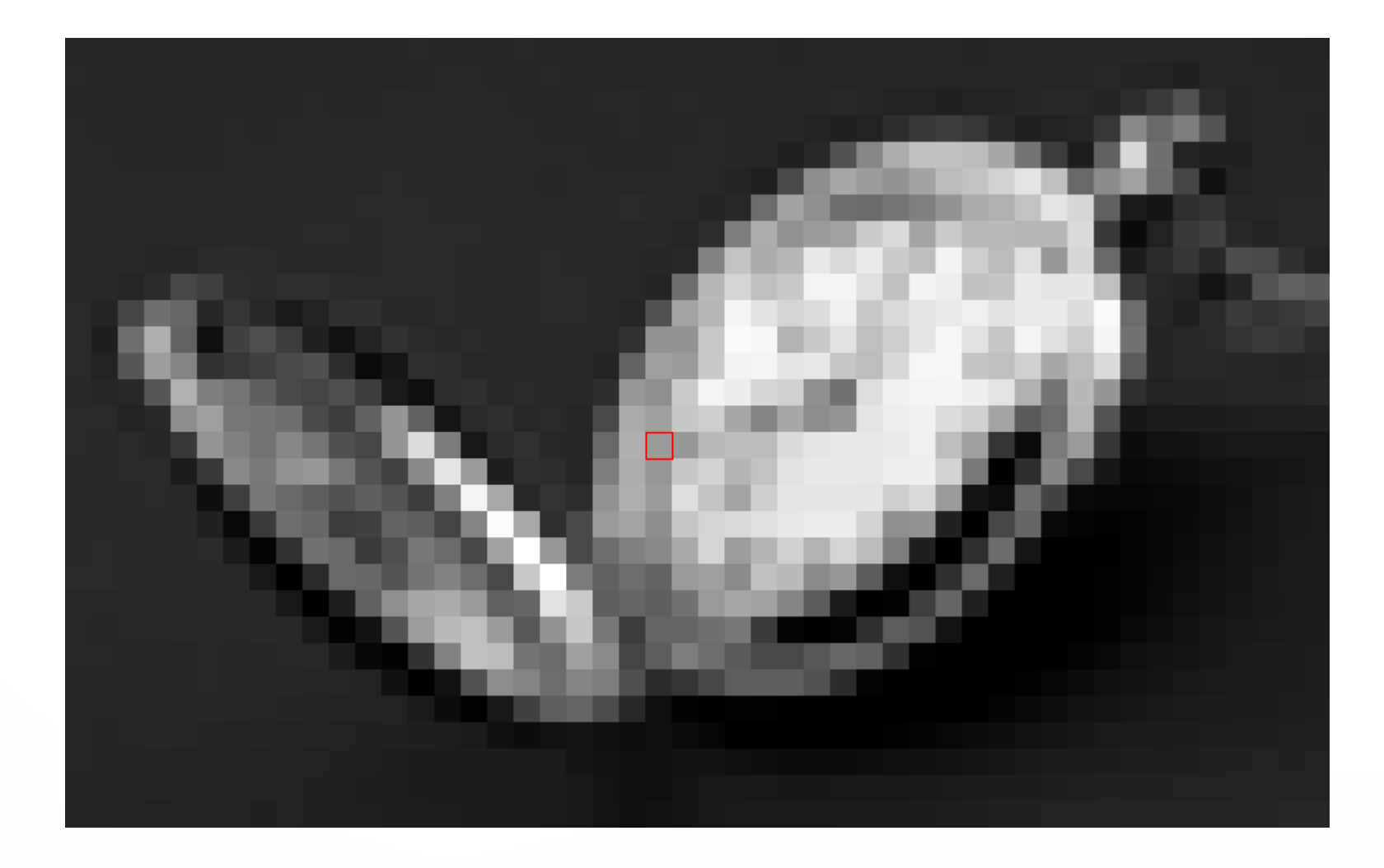

## **Zooming: First Attempt**

- That didn't work so well
- We need a better way to find the in between values
- Let's consider one horizontal slice through the image (one scanline)

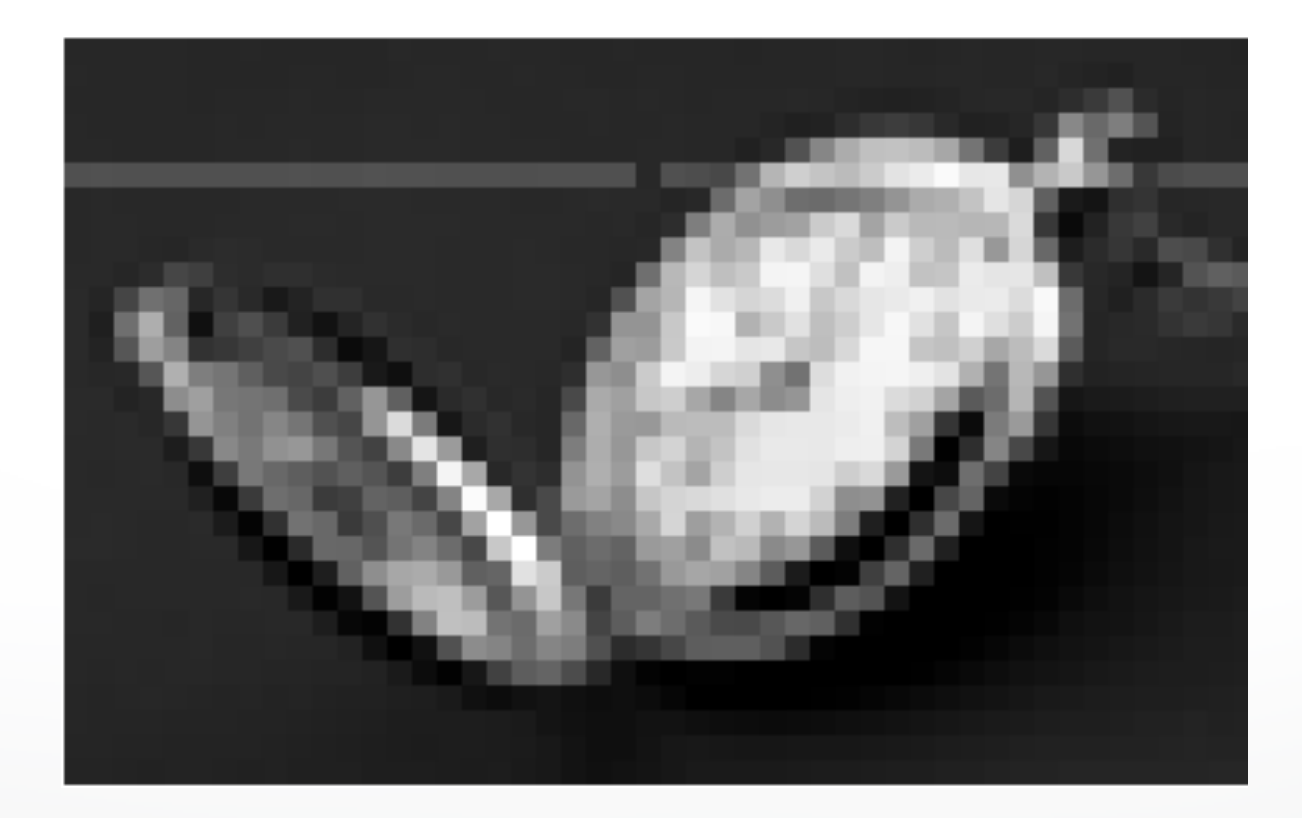

#### **Interpolation**

- Problem statement:
	- Given the values of a function f at a few locations, e.g.  $f(1)$ ,  $f(2)$ ,  $f(3)$ , ...
	- Find the rest of the values: what is  $f(1.5)$ ?
- This is called **Interpolation**
- We need some models that predicts how the function behaves

#### **Linear Interpolation (LERP)**

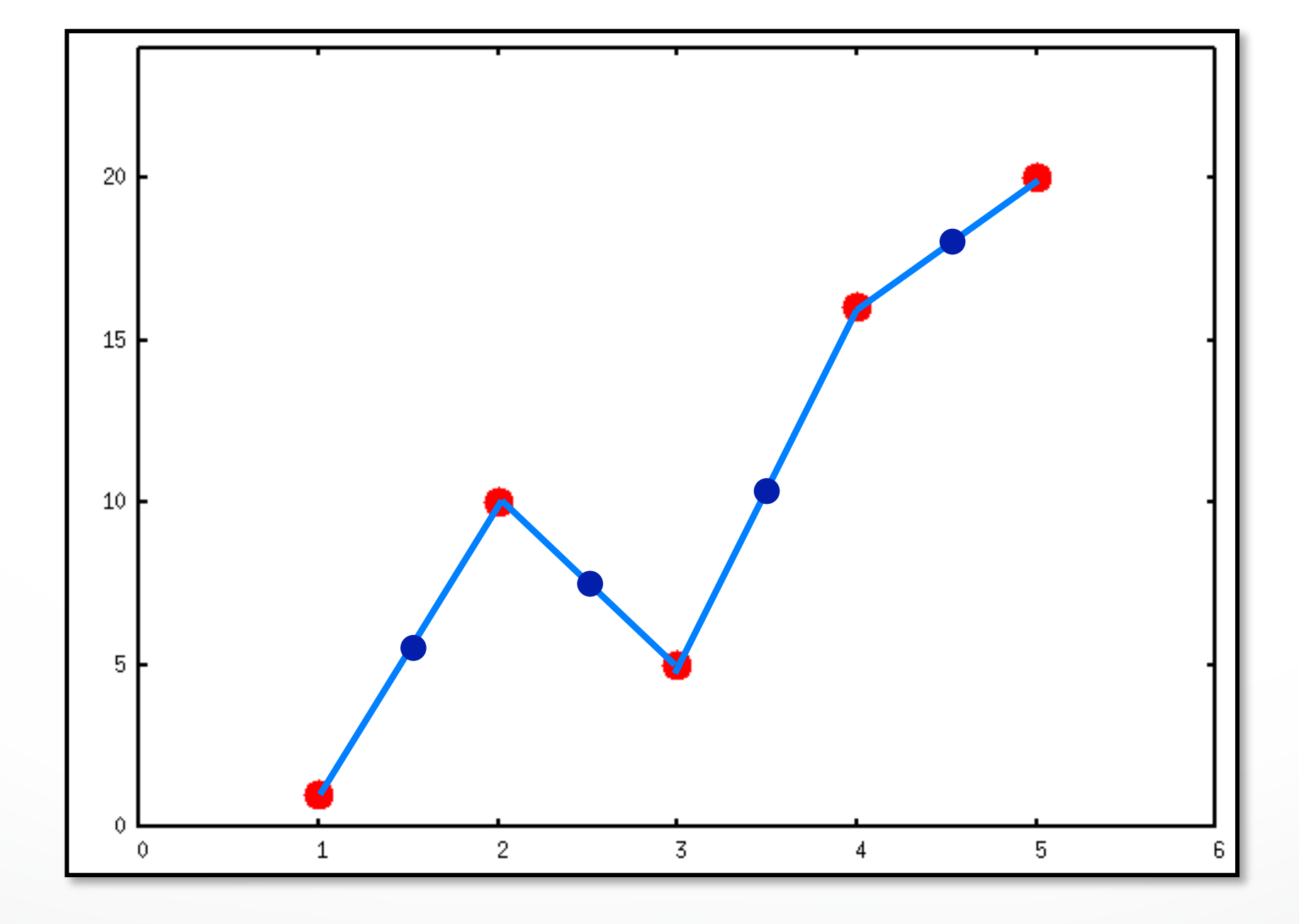

#### **Linear Interpolation (LERP)**

• To compute  $f(x)$ , find the two points  $x_{\text{left}}$  and  $x_{\text{right}}$  that  $x$ lies between

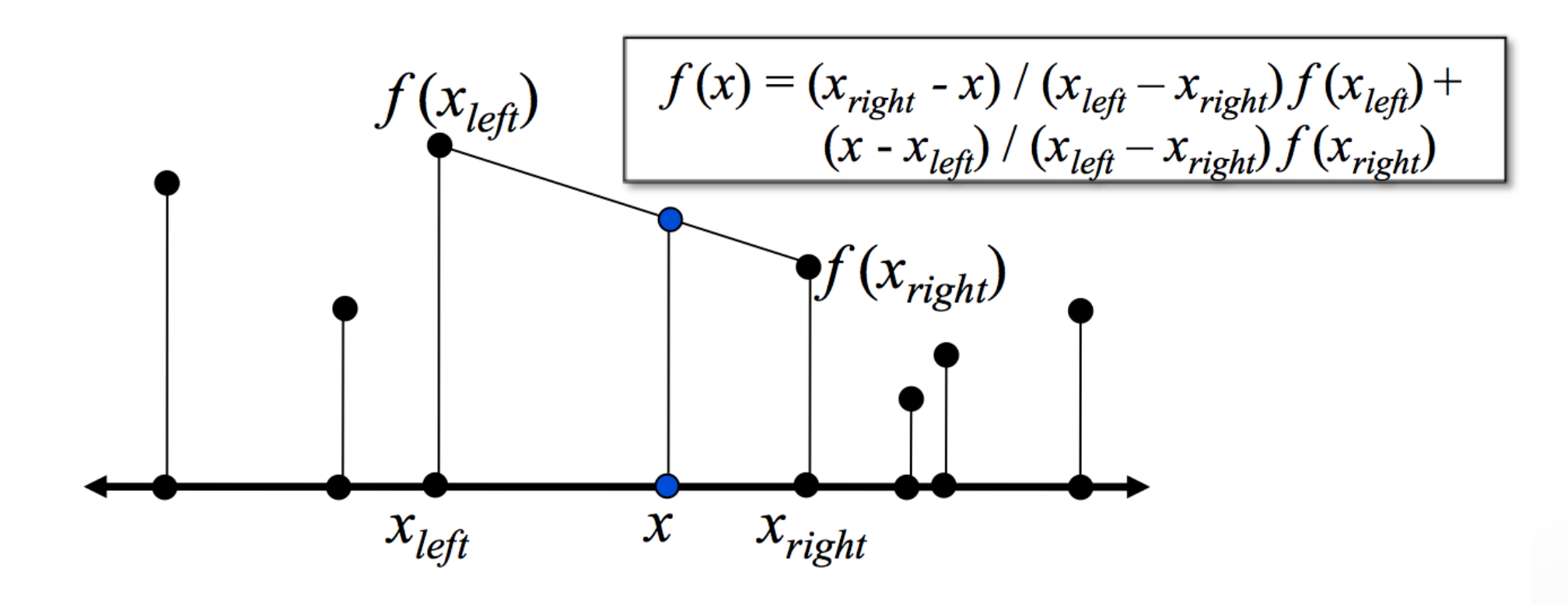

#### **Bilinear Interpolation (in 2D)**

• Interpolate in x then in y

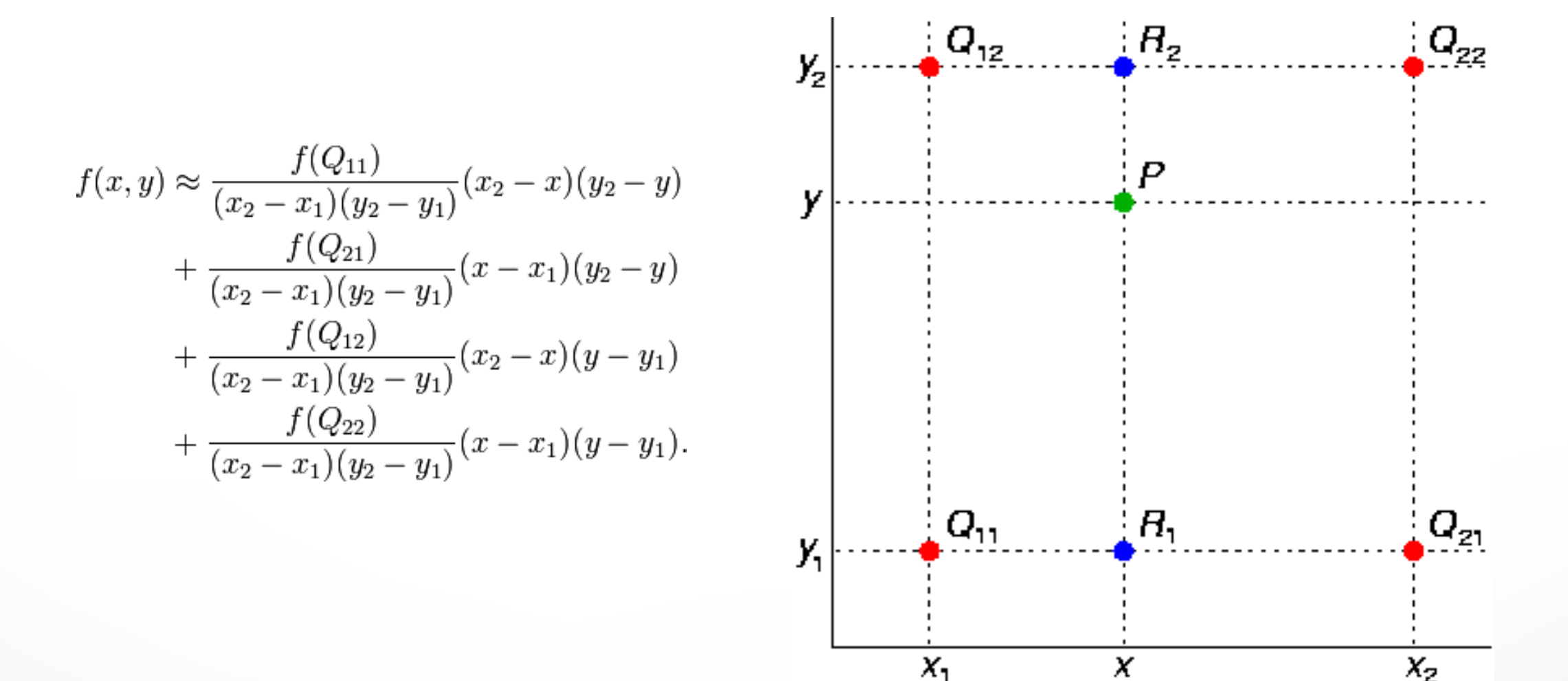

#### **Comparison**

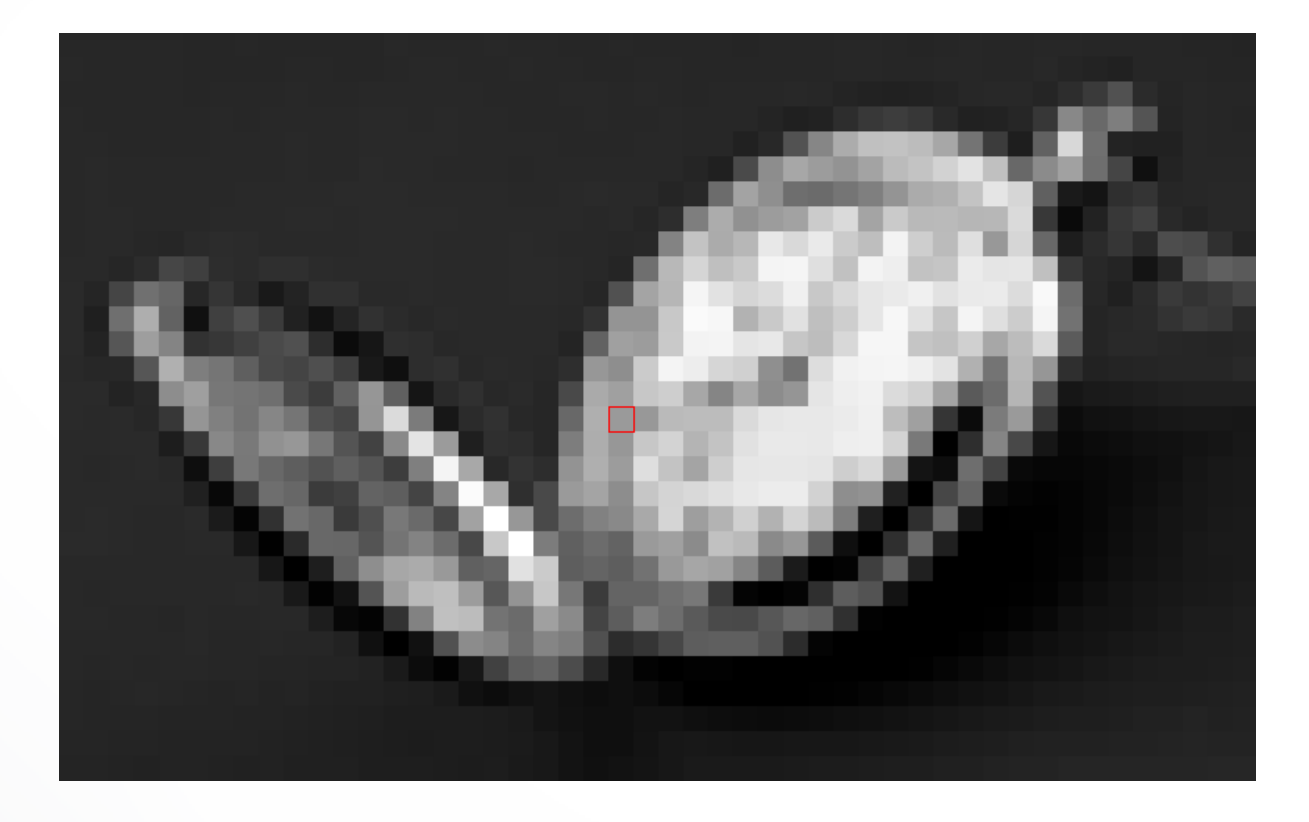

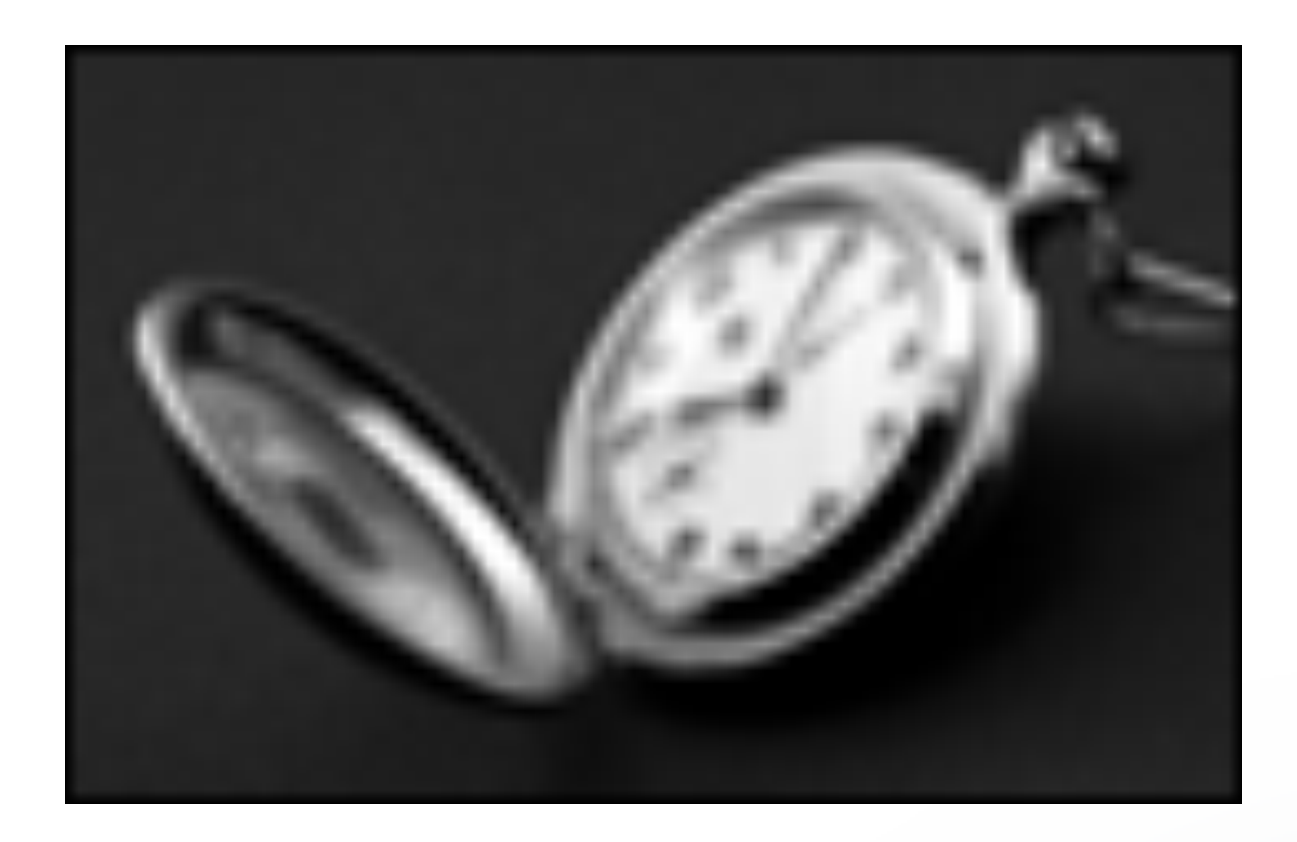

#### Nearest Neighbor Bilinear

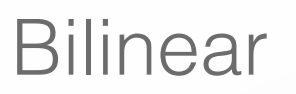

#### **Texture interpolation**

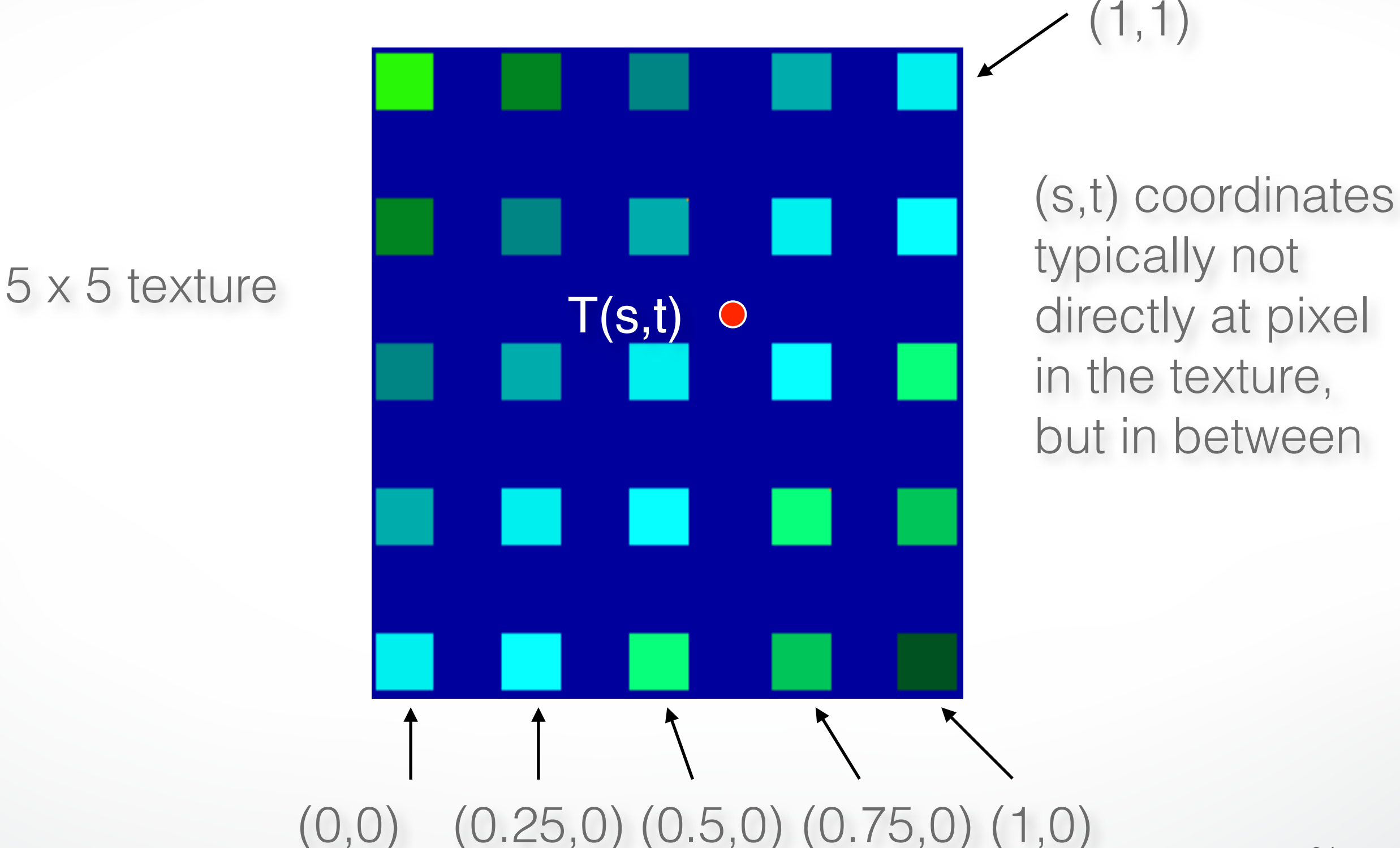

## **Texture Interpolation in OpenGL**

- (s,t) coordinates typically not directly at pixel in the texture, but in between
- Solutions:
	- Use the nearest neighbor to determine color
		- ‣ Faster, but worse quality

glTexParameteri(GL\_TEXTURE\_2D,

GL\_TEXTURE\_MIN\_FILTER, GL\_NEAREST)

- Linear interpolation
	- ‣ Incorporate colors of several neighbors to determine color
	- ‣ Slower, better quality

glTexParameteri(GL\_TEXTURE\_2D,

GL\_TEXTURE\_MIN\_FILTER, GL\_LINEAR)

# **Filtering**

- Texture image is shrunk in distant parts of the image
- This leads to aliasing
- Can be fixed with *filtering* 
	- ‣ bilinear in space
	- ‣ trilinear in space and level of detail (mipmapping)

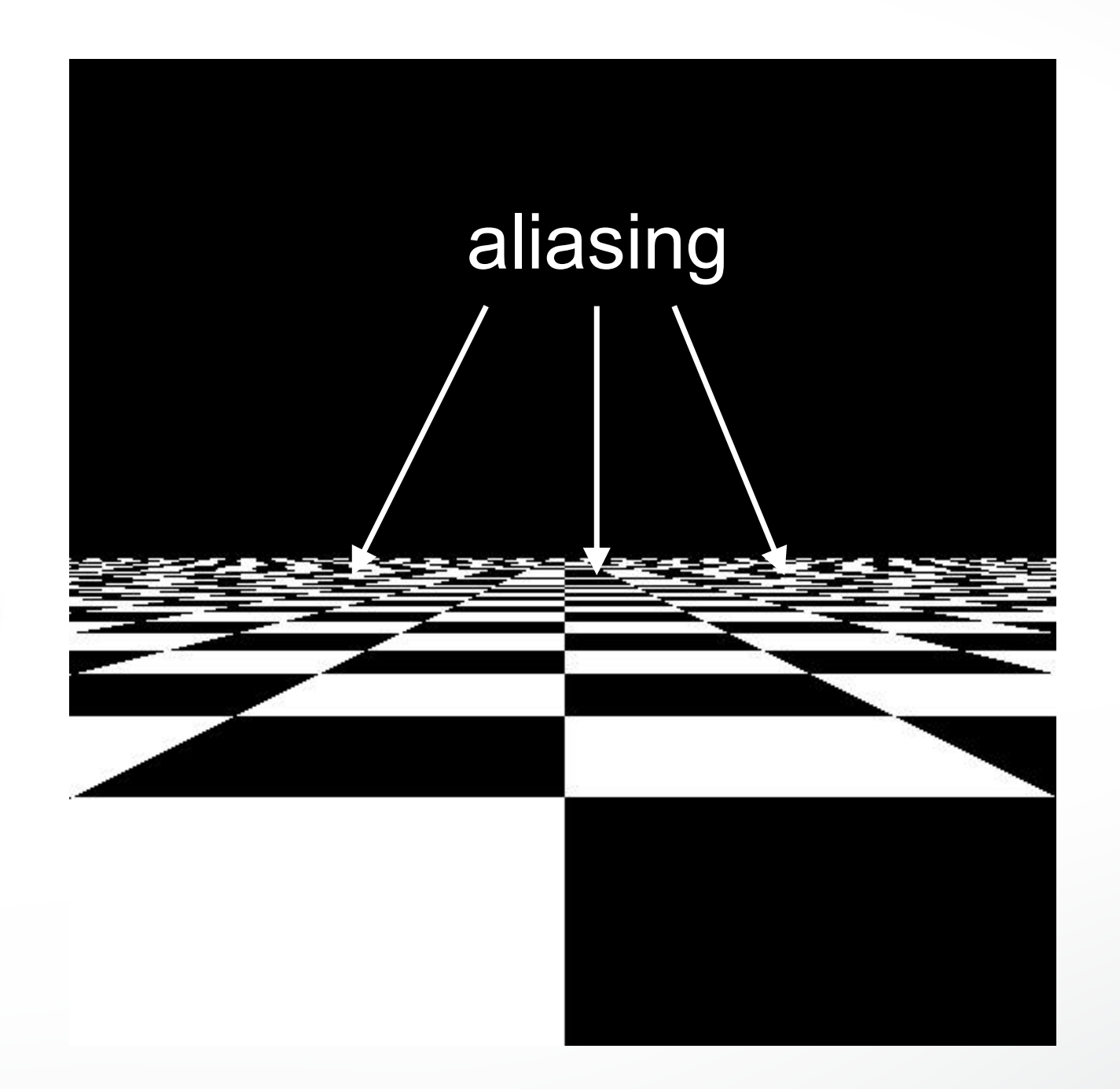

## **Mipmapping**

- Pre-calculate how the texture should look at various distances, then use the appropriate texture at each distance
- Reduces / fixes the aliasing problem

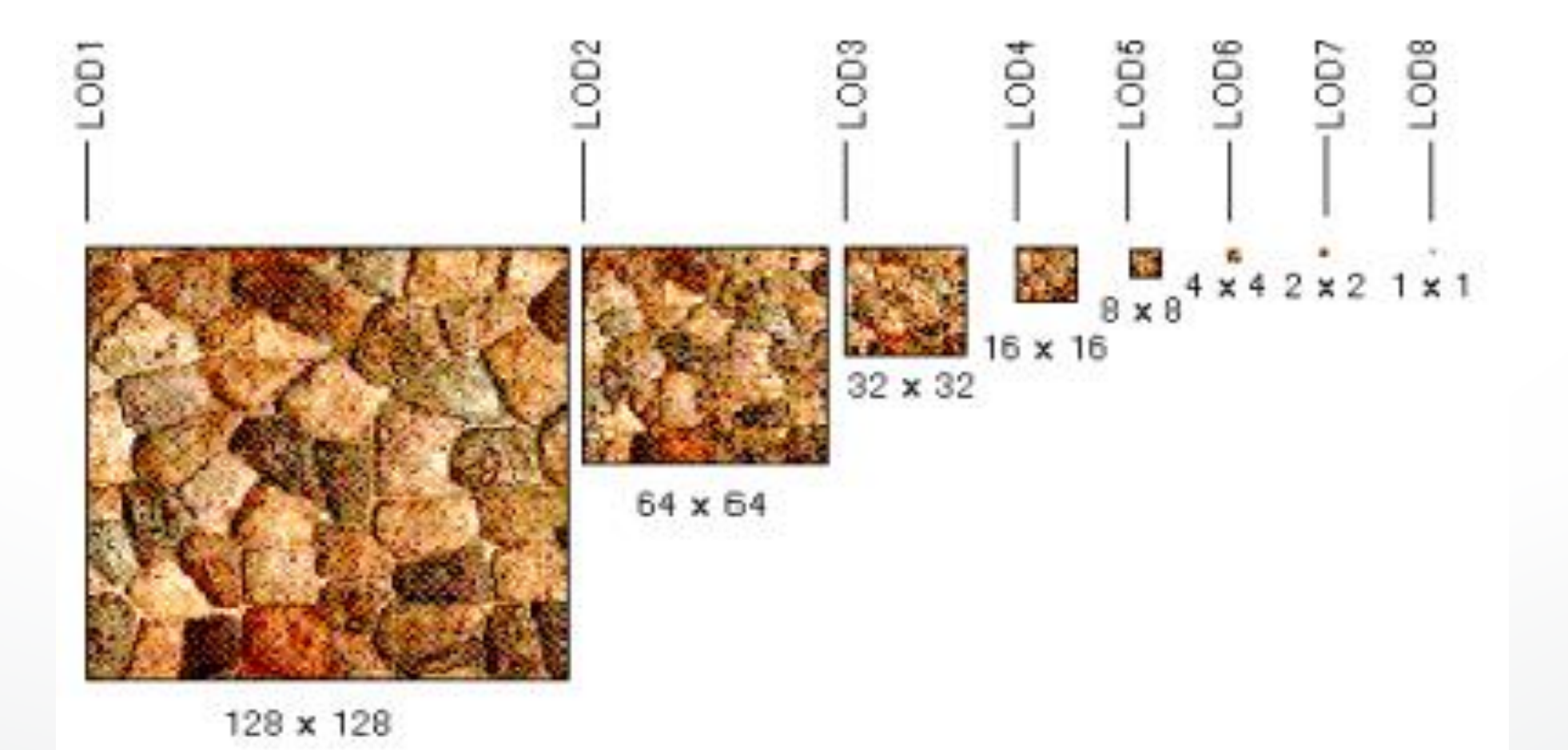

## **Mipmapping**

- Each mipmap (each image below) represents a level of depth (LOD).
- Powers of 2 make things much easier.

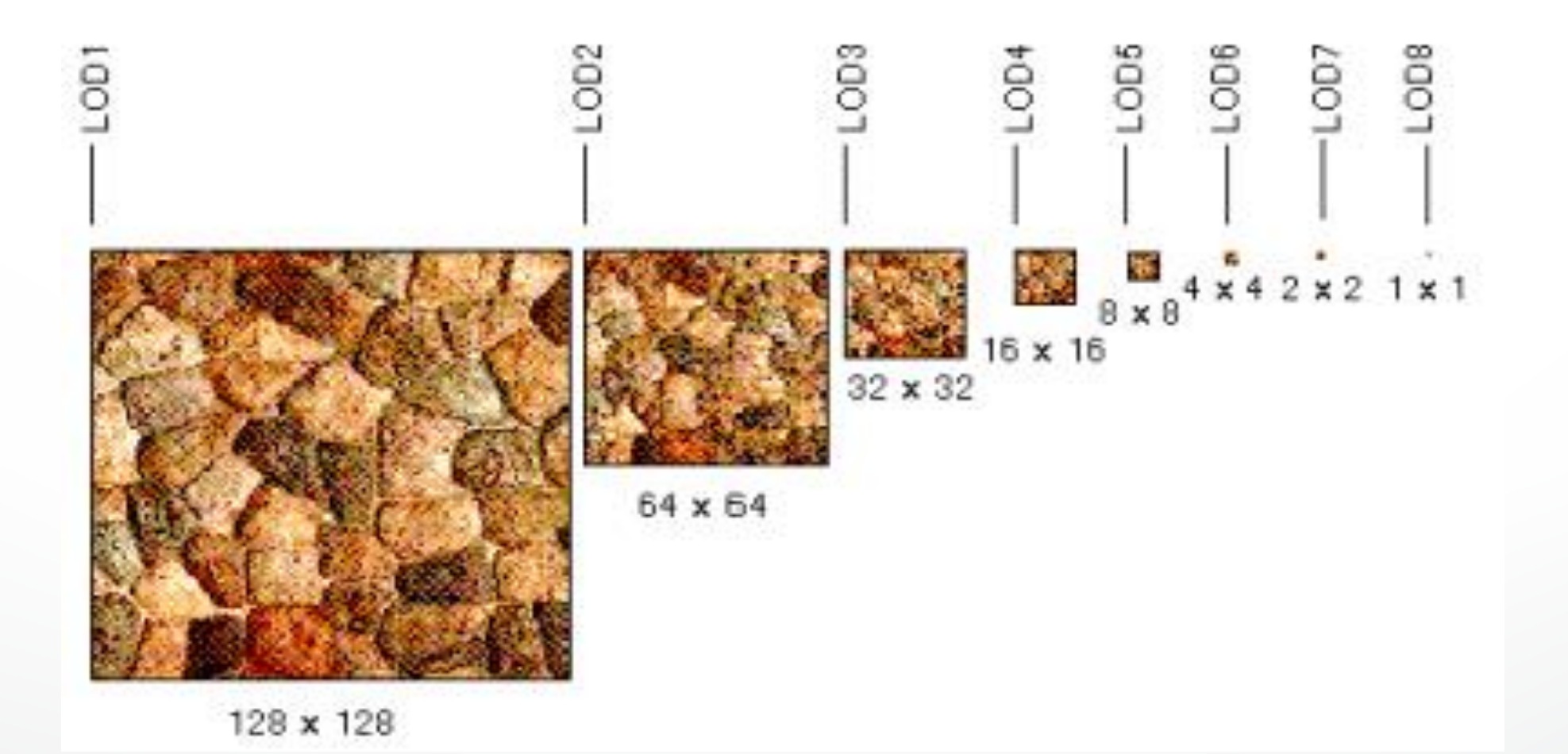

#### **Mipmapping in OpenGL**

- gluBuild2DMipmaps(GL\_TEXTURE\_2D, components, width, height, format, type, data) - This will generate all the mipmaps automatically
- glTexParameterf(GL\_TEXTURE\_2D, GL\_TEXTURE\_MIN\_FILTER, GL\_NEAREST\_MIPMAP\_NEAREST)

- This will tell GL to use the mipmaps for the texture

## **Outline**

- Introduction
- Texture mapping in OpenGL
- Filtering and Mipmaps
- Example
- Non-color texture maps

#### **Complete example**

void initTexture()

{

 load image into memory; // can use libjpeg, libtiff, or other image library // image should be stored as a sequence of bytes, usually 3 bytes per pixel (RGB), or 4 bytes (RGBA); image size is 4 \* 256 \* 256 bytes in this example

// we assume that the image data location is stored in pointer "pointerToImage"

 // create placeholder for texture glGenTextures(1, &texName); // must declare a global variable in program header: GLUint texName glBindTexture(GL\_TEXTURE\_2D, texName); // make texture "texName" the currently active texture

(continues on next page)

#### **Complete example (part 2)**

 // specify texture parameters (they affect whatever texture is active) glTexParameteri(GL\_TEXTURE\_2D, GL\_TEXTURE\_WRAP\_S, GL\_REPEAT); // repeat pattern in s glTexParameteri(GL\_TEXTURE\_2D, GL\_TEXTURE\_WRAP\_T, GL\_REPEAT); // repeat pattern in t

 // use linear filter both for magnification and minification glTexParameteri(GL\_TEXTURE\_2D, GL\_TEXTURE\_MAG\_FILTER, GL\_LINEAR); glTexParameterf(GL\_TEXTURE\_2D, GL\_TEXTURE\_MIN\_FILTER, GL\_LINEAR);

 // load image data stored at pointer "pointerToImage" into the currently active texture ("texName") glTexImage2D(GL\_TEXTURE\_2D, 0, GL\_RGBA, 256, 256, 0, GL\_RGBA, GL\_UNSIGNED\_BYTE, pointerToImage);

 $}$  // end init()  $42$ 

#### **Complete example (part 3)**

void display() {  $\sim$  // no modulation of texture color with lighting; use texture color directly glTexEnvf(GL\_TEXTURE\_ENV, GL\_TEXTURE\_ENV\_MODE, GL\_REPLACE);

 // turn on texture mapping (this disables standard OpenGL lighting, unless in GL\_MODULATE mode) glEnable(GL\_TEXTURE\_2D);

(continues on next page)

#### **Complete example (part 4)**

 glBegin(GL\_QUADS); // draw a textured quad glTexCoord2f(0.0,0.0); glVertex3f(-2.0,-1.0,0.0); glTexCoord2f(0.0,1.0); glVertex3f(-2.0,1.0,0.0); glTexCoord2f(1.0,0.0); glVertex3f(0.0,1.0,0.0); glTexCoord2f(1.0,1.0); glVertex3f(0.0,-1.0,0.0); glEnd();

 // turn off texture mapping glDisable(GL\_TEXTURE\_2D);

 // draw some non-texture mapped objects (standard OpenGL lighting will be used if it is enabled)

// switch back to texture mode, etc.

```
\sim} // end display()
```
 $\sim$ 

## **Outline**

- Introduction
- Texture mapping in OpenGL
- Filtering and Mipmaps
- Example
- Non-color texture maps

# **Textures do not have to represent color**

- Specularity (patches of shininess)
- Transparency (patches of clearness)
- Normal vector changes (bump maps)
- Reflected light (environment maps)
- Shadows
- Changes in surface height (displacement maps)

## **Bump mapping**

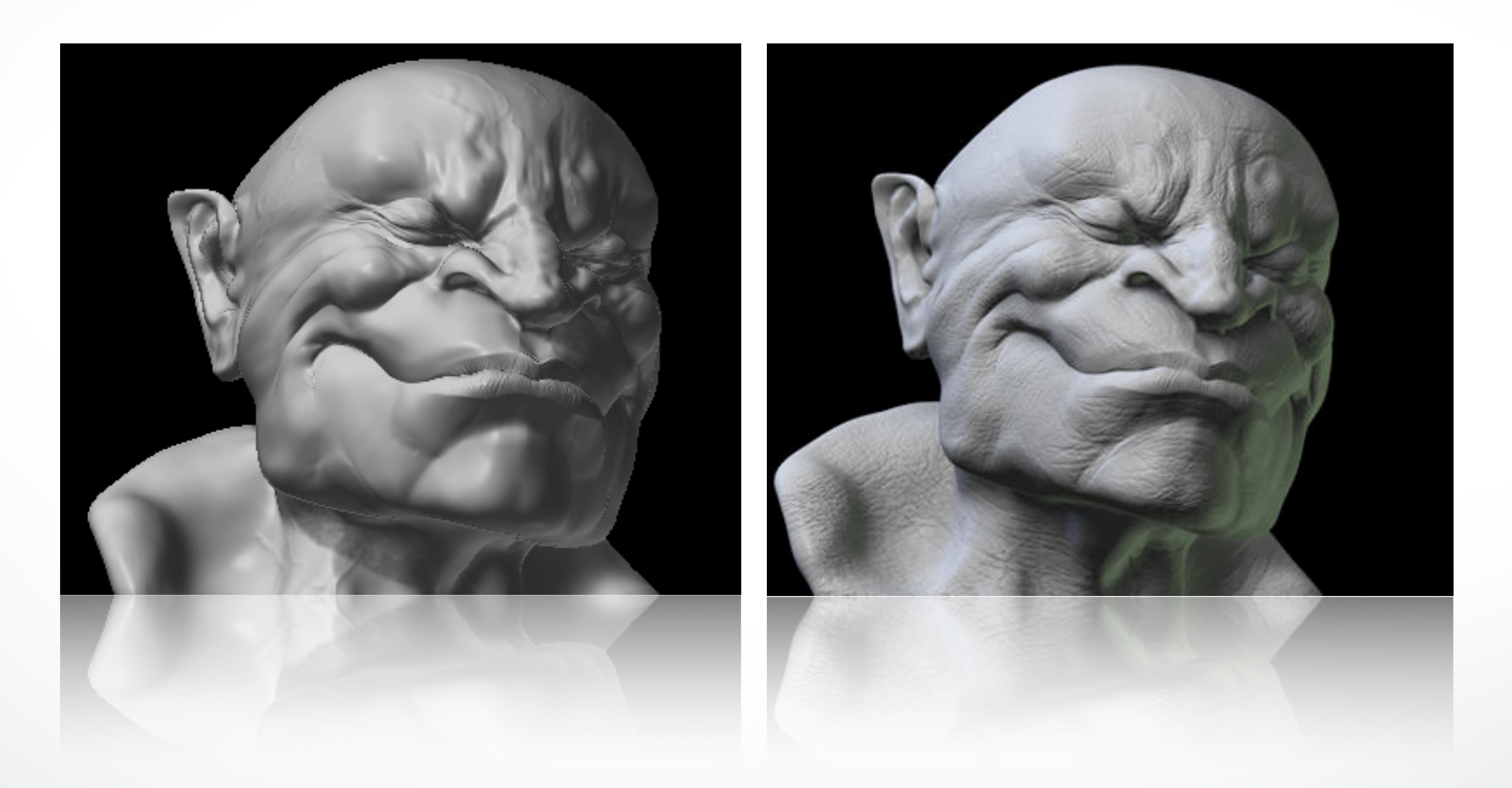

#### **Bump mapping**

- How do you make a surface look *rough*?
	- Option 1: model the surface with many small polygons
	- Option 2: perturb the normal vectors before the shading calculation
		- ‣ Fakes small displacements above or below the true surface
		- ‣ The surface doesn't actually change, but shading makes it look like there are irregularities!
		- ‣ A texture stores information about the "fake" height of the surface

**Real Bump** 

**Fake Bump** 

#### **Bump mapping**

- We can perturb the normal vector without having to make any actual change to the shape.
- This illusion can be seen through—how?

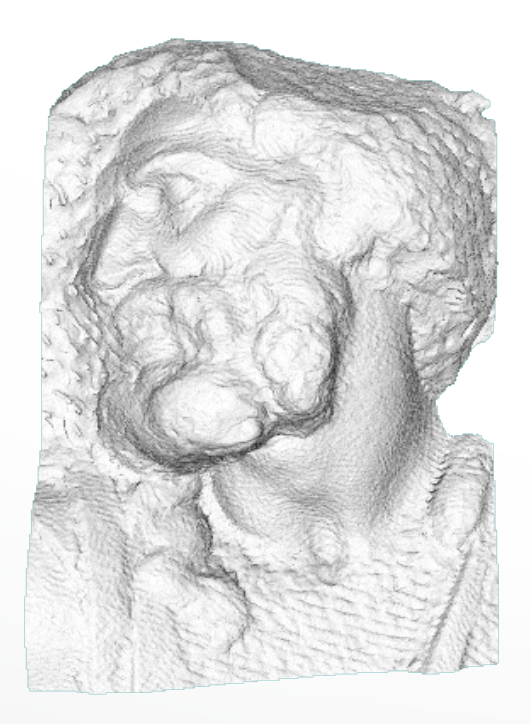

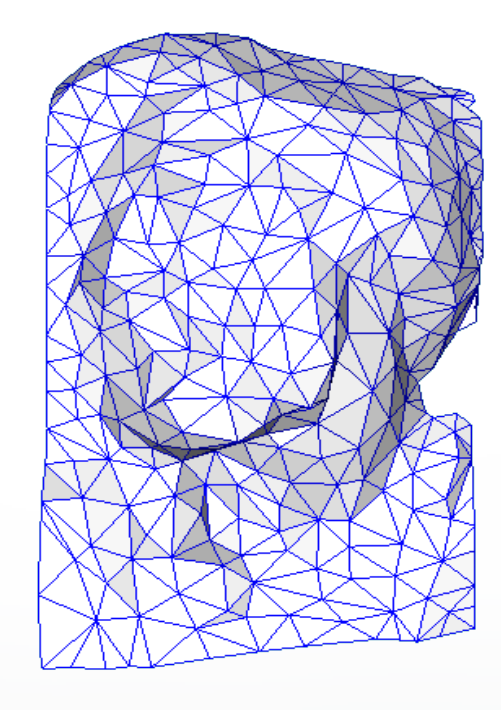

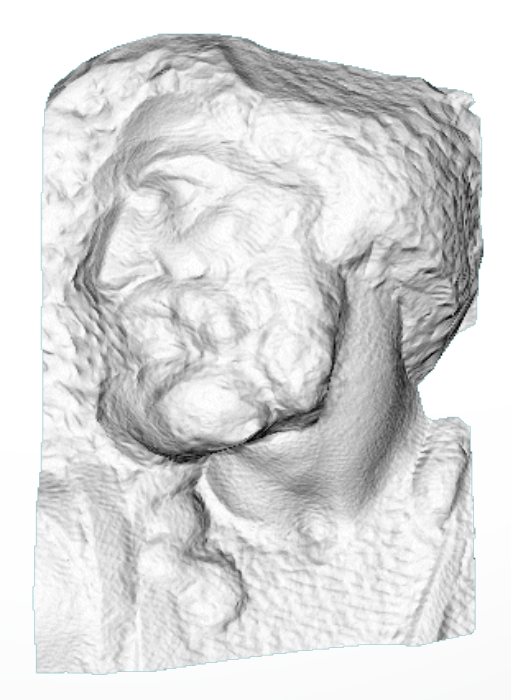

## **Light Mapping**

• *Quake* uses *light maps* in addition to texture maps. Texture maps are used to add detail to surfaces, and light maps are used to store pre-computed illumination. The two are multiplied together at run-time, and cached for efficiency.

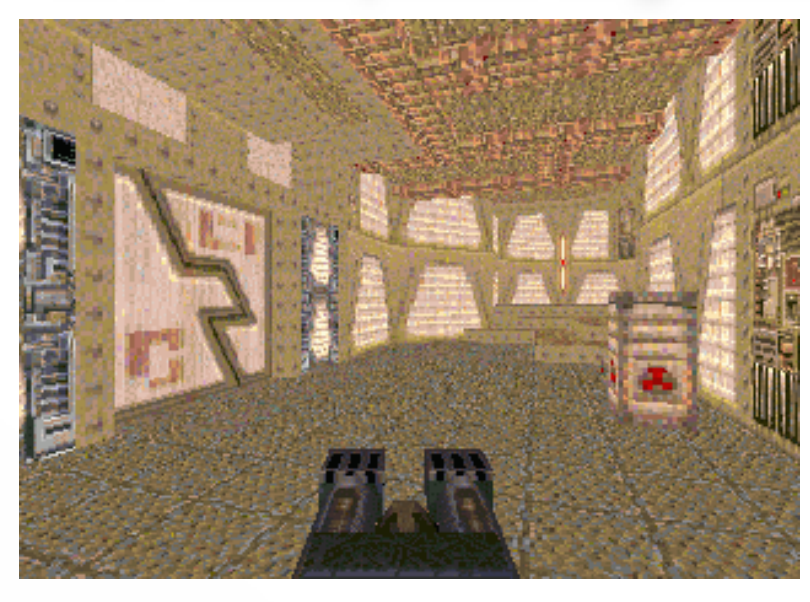

Texture Map Only Texture + Light Map

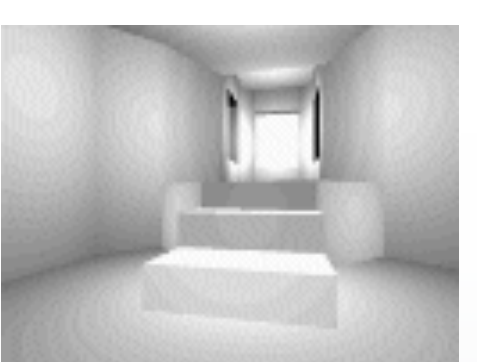

Light Map

#### **Summary**

- Introduction
- Texture mapping in OpenGL
- Filtering and Mipmaps
- Example
- Non-color texture maps

#### <http://cs420.hao-li.com>

# **Thanks!**

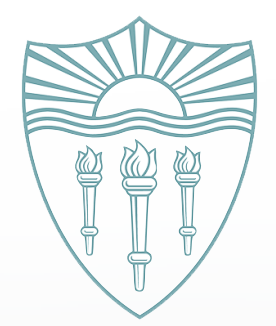